# **REGOLAZIONE AUTOMATICA DELLA TEMPERATURA CON CAN SU AUTOBUS URBANI MAN**

# **DESCRIZIONE DEL SISTEMA**

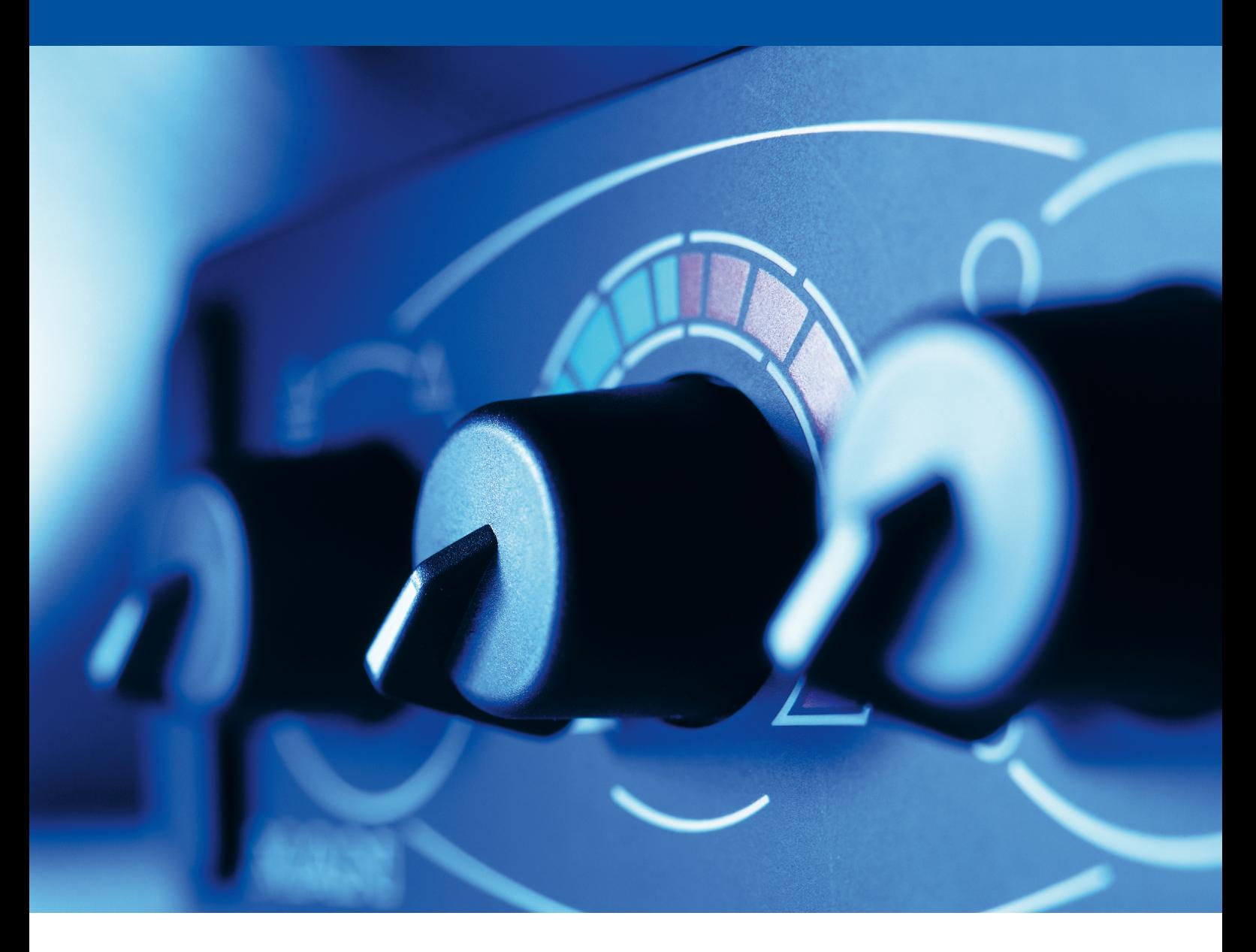

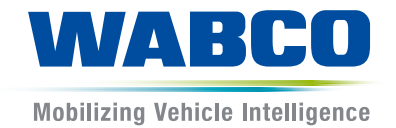

# **Documento originale:**

La versione in tedesco è il documento originale:

**Traduzione del documento originale:**  Tutte le versioni in lingue diverse dal tedesco sono traduzioni del documento originale.

**Edizione 3, Versione 1 (11/2019) N. documento: 815 050 014 3 (it)**

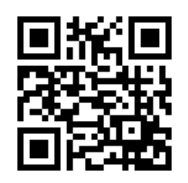

La versione attuale si trova al sito: <http://www.wabco.info/i/1400>

# **Sommario**

# **Sommario**

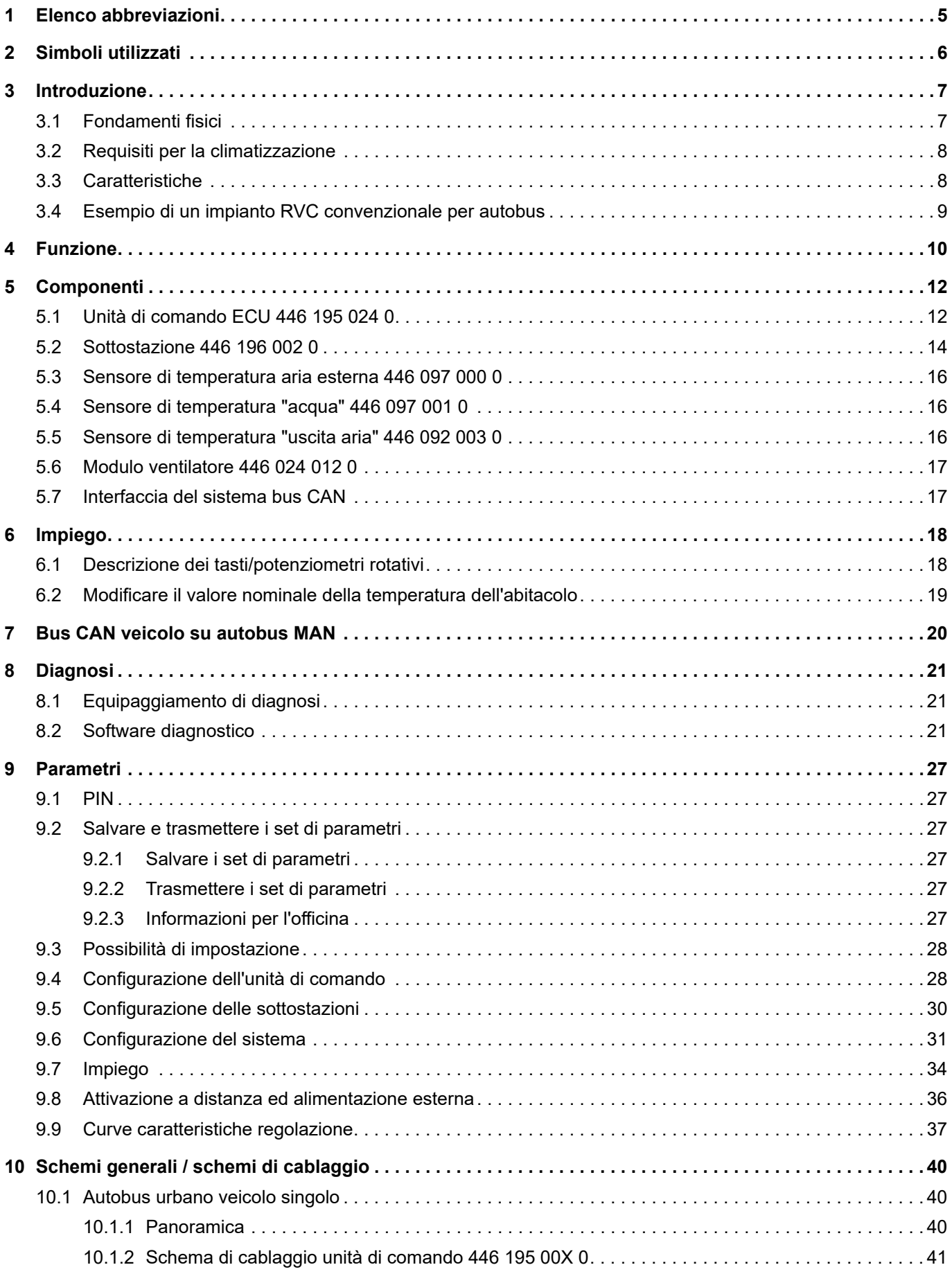

×.

### **Sommario Elenco abbreviazioni**

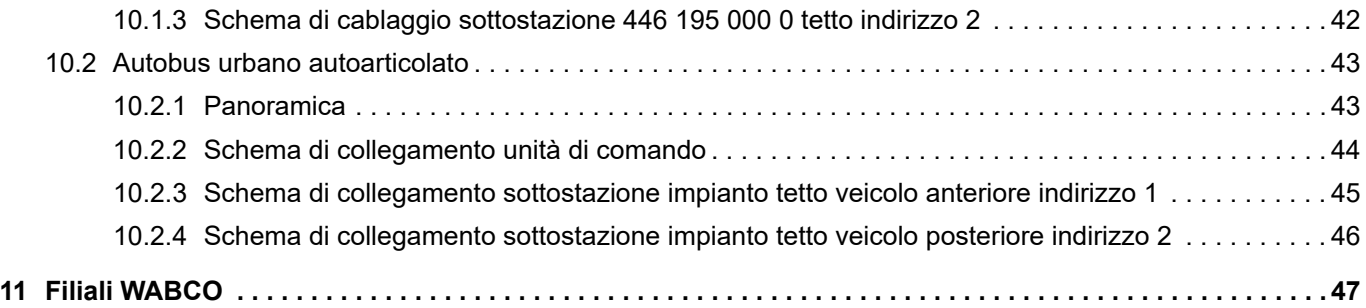

# <span id="page-4-0"></span>**1 Elenco abbreviazioni**

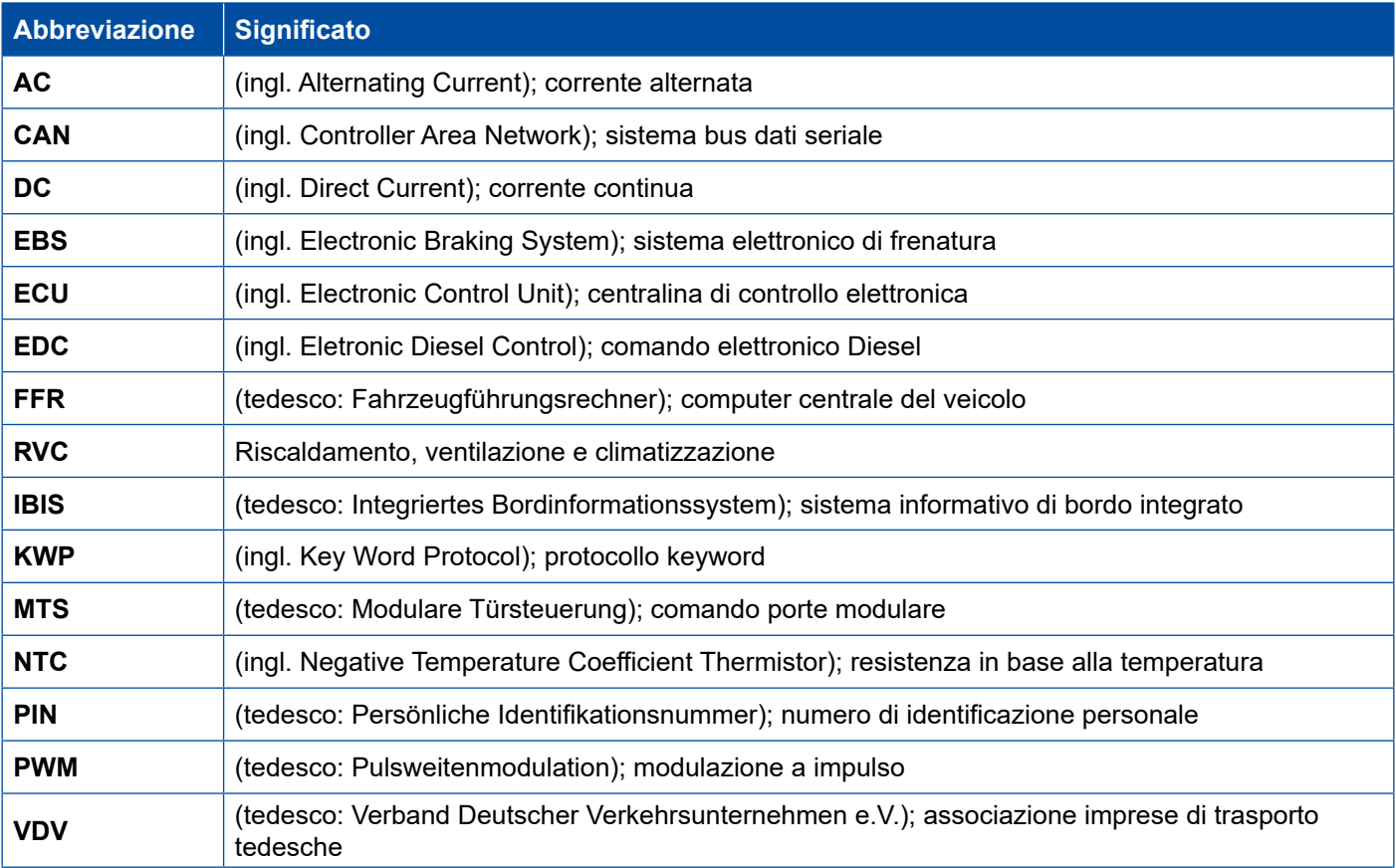

# <span id="page-5-0"></span>**2 Simboli utilizzati**

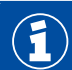

Informazioni importanti, avvisi e/o consigli

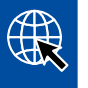

Rimando ad informazioni su Internet

Testo descrittivo

- Azione
- 1. Azione 1 (in ordine crescente)
- 2. Azione 2 (in ordine crescente)
	- $\Rightarrow$  Risultato di un'azione
- **Elenco** 
	- Elenco

# <span id="page-6-0"></span>**3 Introduzione**

La tecnologia di riscaldamento, ventilazione e climatizzazione (RVC) fa parte dell'equipaggiamento standard degli autobus urbani e turistici.

Attraverso vari pannelli di comando e livelli costruttivi e mediante parametrizzazione, la regolazione automatica della temperatura viene adattata dai costruttori di veicoli ai rispettivi requisiti a seconda dei veicoli e delle specifiche dei clienti.

### **3.1 Fondamenti fisici**

La regolazione automatica della temperatura regola la temperatura all'interno di un autobus. L'aria calda e l'aria fredda vengono mescolate per ottenere un clima piacevole.

Agli impianti di riscaldamento e ventilazione degli autobus vengono posti due importanti requisiti:

- Raggiungimento di un clima confortevole
- Disappannamento dei cristalli

Il disappannamento viene influenzato reciprocamente da vari fattori:

- Stato individuale delle persone, ad esempio:
	- Stato di attività o di riposo
	- **Vestiario**
- Tecnologia di riscaldamento, ventilazione e climatizzazione, ad esempio:
	- Temperatura aria
	- Velocità aria
	- Scambio d'aria
- Struttura costruttiva dell'abitacolo:
	- Temperatura d'irraggiamento
	- Temperatura delle superfici perimetrali
- Durata del viaggio
- Densità di occupazione dei posti

Questi fattori devono essere armonizzati tra loro durante la durata del viaggio effettuato dalle persone nell'abitacolo, in modo da garantire il massimo comfort.

I fattori qui presentati, sebbene non nella loro interezza, mostrano la complessità con cui i conducenti di autobus devono confrontarsi per fornire un clima piacevole per tutti.

Impiegando l'impianto elettronico secondo alcune linee guida di regolazione predefinite è possibile liberare il conducente dalla regolazione manuale del climatizzatore.

Le ricerche riguardo al comfort e al benessere soggettivo delle persone hanno mostrato che il divario di temperatura nell'abitacolo non deve essere superiore a 40 °C ("piedi al caldo - testa al freddo") e che è auspicabile una correlazione tra la temperatura interna e quella esterna.

### <span id="page-7-0"></span>**3.2 Requisiti per la climatizzazione**

I requisiti per la climatizzazione ideale in un autobus urbano sono riportati nella norma 236 del VDV (Verband Deutscher Verkehrsunternehmen e.V.; associazione imprese di trasporto tedesche).

- Temperatura ambiente
	- Abitacolo tra +18 °C e +22 °C
	- Posto guida tra +18 °C e +25 °C
	- Modo di raffreddamento ca. +3 °C al di sotto della temperatura esterna
- Velocità di ventilazione
	- Evitare di creare correnti
	- Assicurare un ricircolo d'aria sufficiente
- **Umidità d'aria** 
	- Cristalli senza appannamento
	- Essiccazione non regolata nel modo di raffreddamento
- **Dualità dell'aria** 
	- Quantità minima di aria fresca 15 m $3/$ h
	- Scambio d'aria tramite sfiato forzato
	- Purezza dell'aria 70% per particelle > 1 μm
- Emissioni acustiche
	- Valore medio ca. 68 dB (A)

### **3.3 Caratteristiche**

- Sistema satellitare master che comunica con il veicolo attraverso un'interfaccia CAN: lettura diretta dei dati veicolo necessari (ad es. temperatura liquido di raffreddamento)
- Collegamento delle sottostazioni tramite bus CAN RVC interno
- Unità di comando con display integrato per veicoli senza display centrale
- Regolazione del valore nominale tramite unità di comando
- Precisione di regolazione della temperatura di ca. 1 °C
- **P** Possibile collegamento del riscaldamento supplementare e autonomo
- Regolazione delle velocità ventilatore
- Ottimizzazione della chiusura porte tramite segnali al movimento delle porte
- Estesa diagnosi di bordo nell'unità di comando con display
- Funzioni integrate nell'unità di comando, come commutazione ricircolo, funzione sbrinamento e richiesta del modo climatizzatore

# <span id="page-8-0"></span>**Introduzione**

# **3.4 Esempio di un impianto RVC convenzionale per autobus**

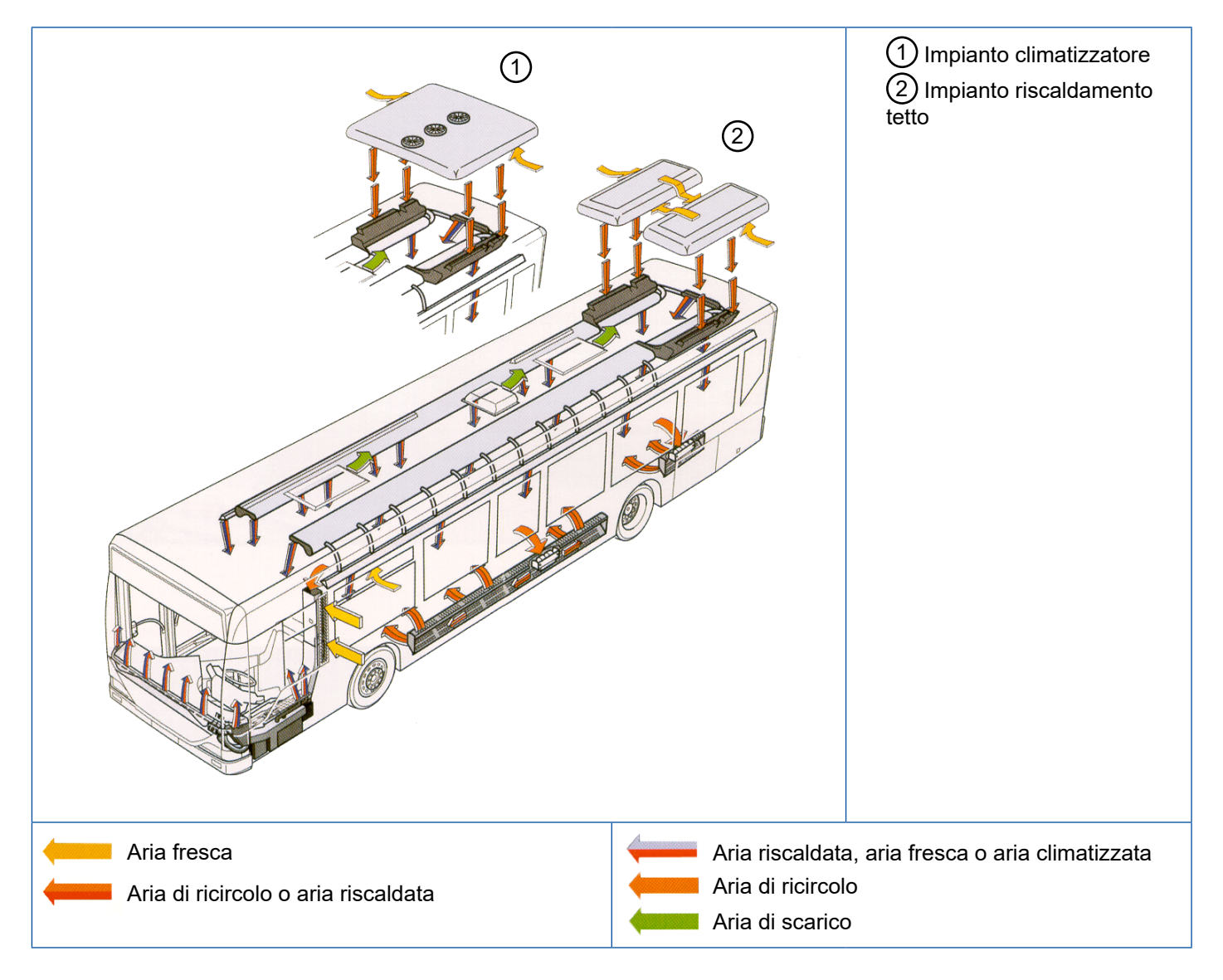

### <span id="page-9-0"></span>**Funzione Funzione**

# **4 Funzione**

L'elettronica effettua la regolazione della temperatura ambiente dell'abitacolo, che non può essere influenzata dal conducente. La climatizzazione dell'abitacolo è completamente automatica, solo per i tragitti di trasferimento la regolazione dell'abitacolo può essere effettuata dal conducente in forma semplificata (interruttore).

Nella variante di allestimento più semplice è necessaria solo questa centralina elettronica. L'elettronica dell'unità di comando regola l'intero box frontale e la zona pavimento di un autobus singolo. Se l'autobus è equipaggiato con una sopraelevazione tetto o è un autobus articolato, vengono inserite sottostazioni supplementari. Attraverso un bus CAN interno l'unità di comando è collegata alle sottostazioni. Le sottostazioni sono utilizzabili universalmente. L'unità di comando contiene centralmente tutte le curve caratteristiche e i parametri per questo sistema. Attraverso il bus CAN interno avviene uno scambio dati con la sottostazione.

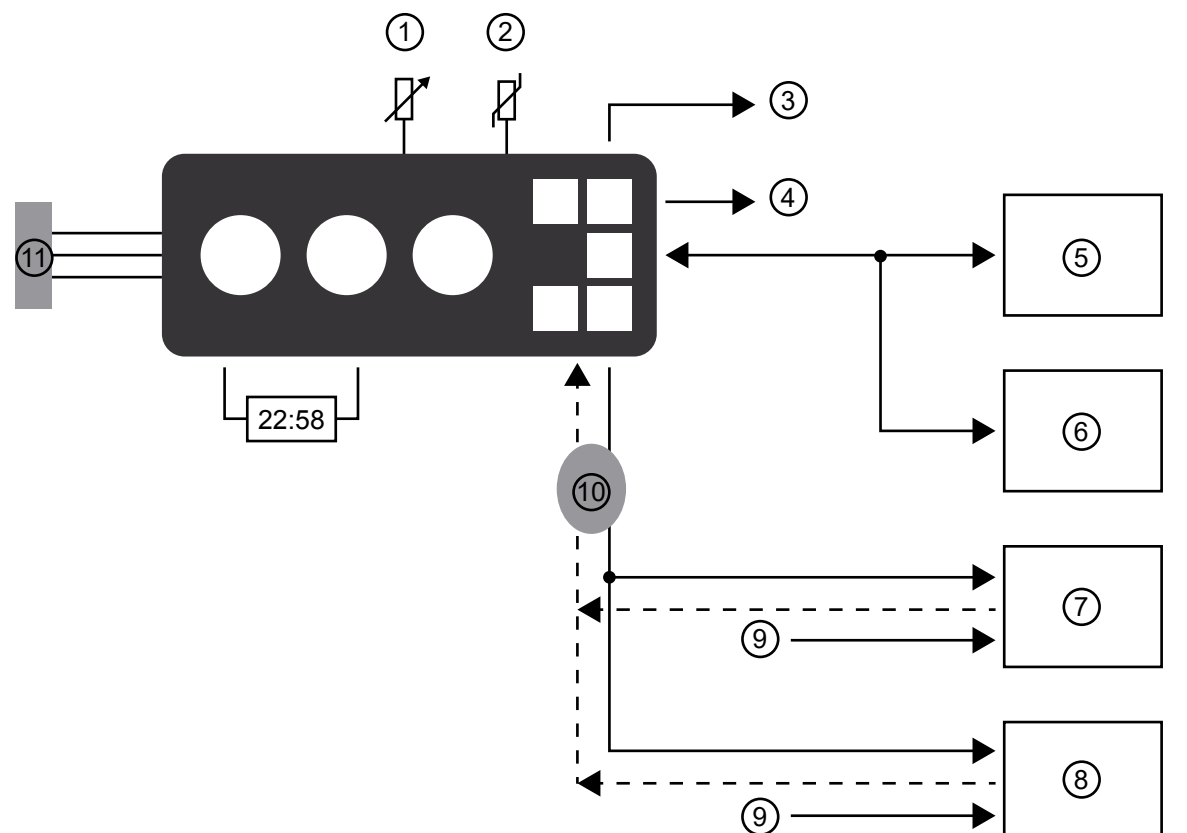

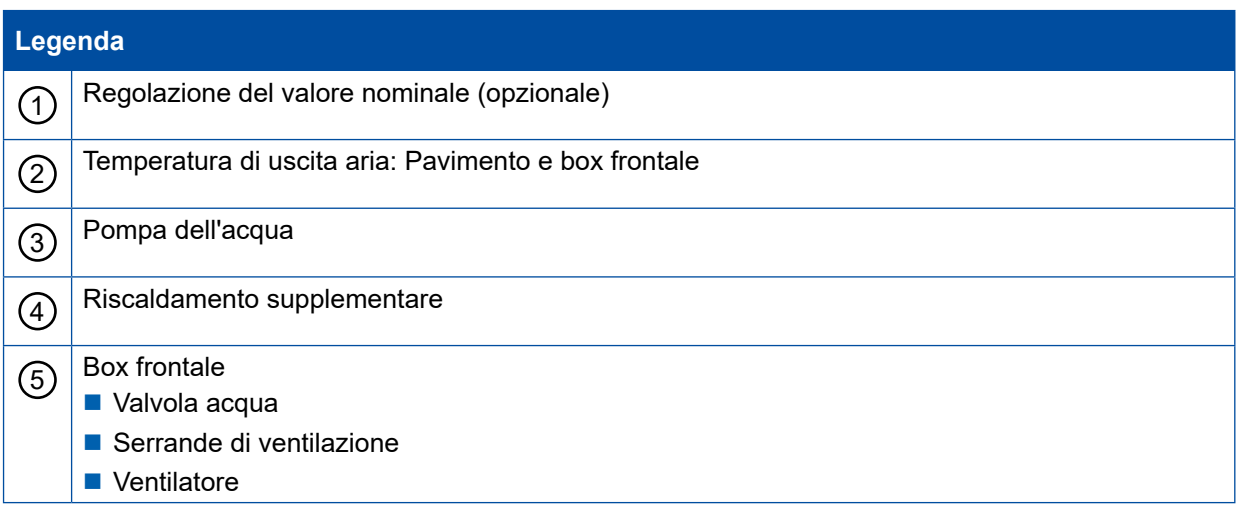

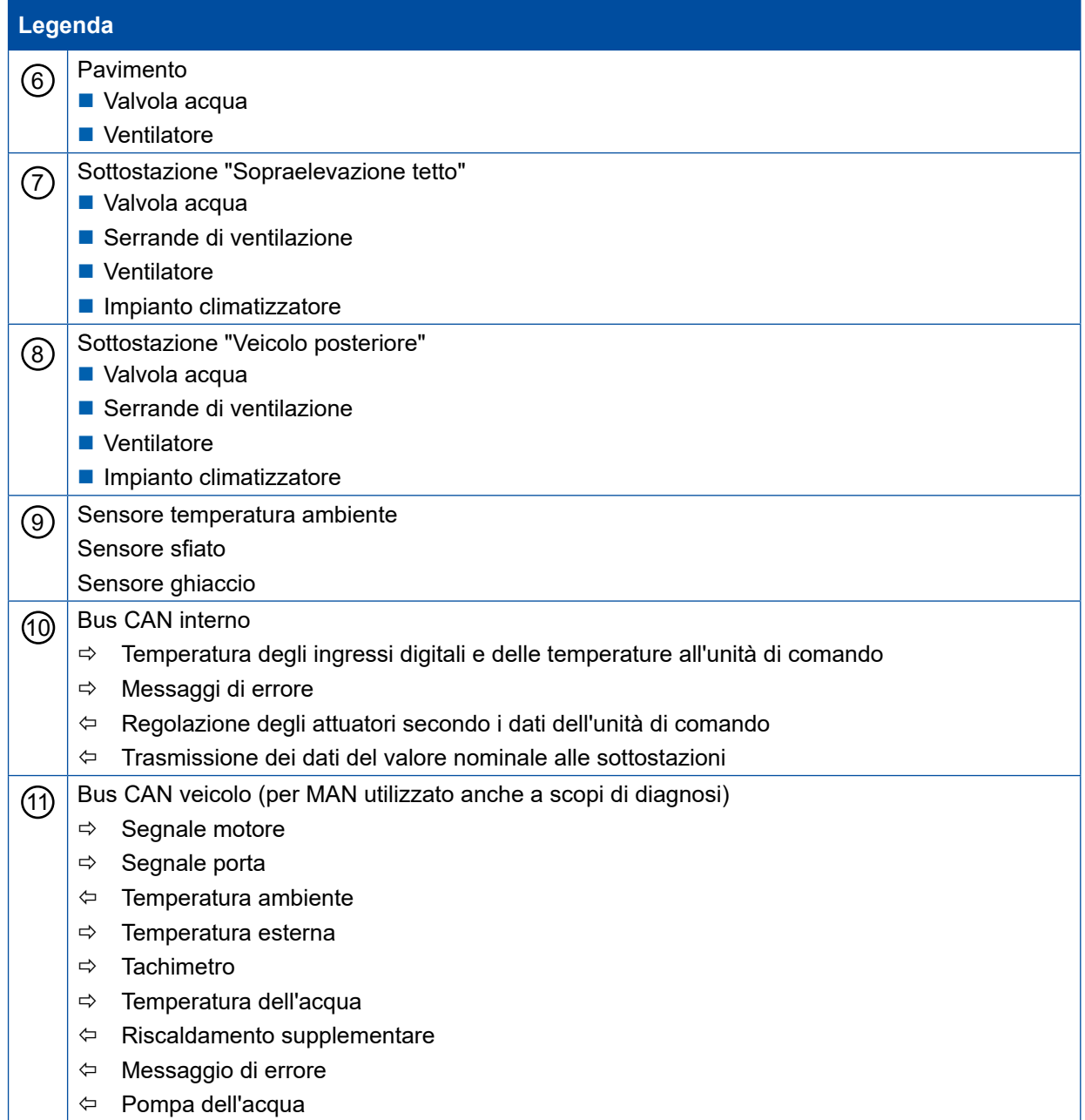

- 1

# <span id="page-11-0"></span>**Componenti Componenti**

# **5 Componenti**

# **5.1 Unità di comando ECU 446 195 024 0**

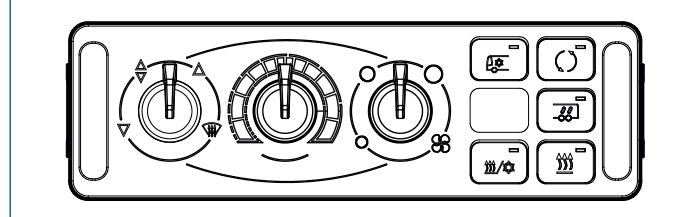

#### **Dati tecnici**

- Tensione di alimentazione su morsetto 30 (24 V)
- Corrente di riposo: 0,005 A
- Assorbimento di corrente massimo: 4 A
- Protezione contro l'inversione di polarità

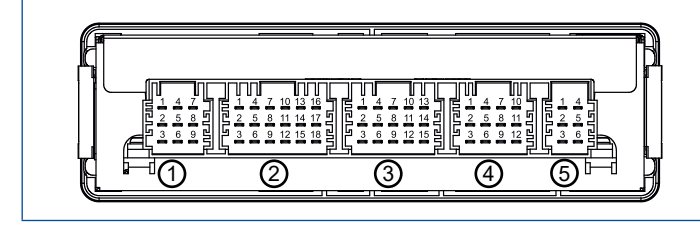

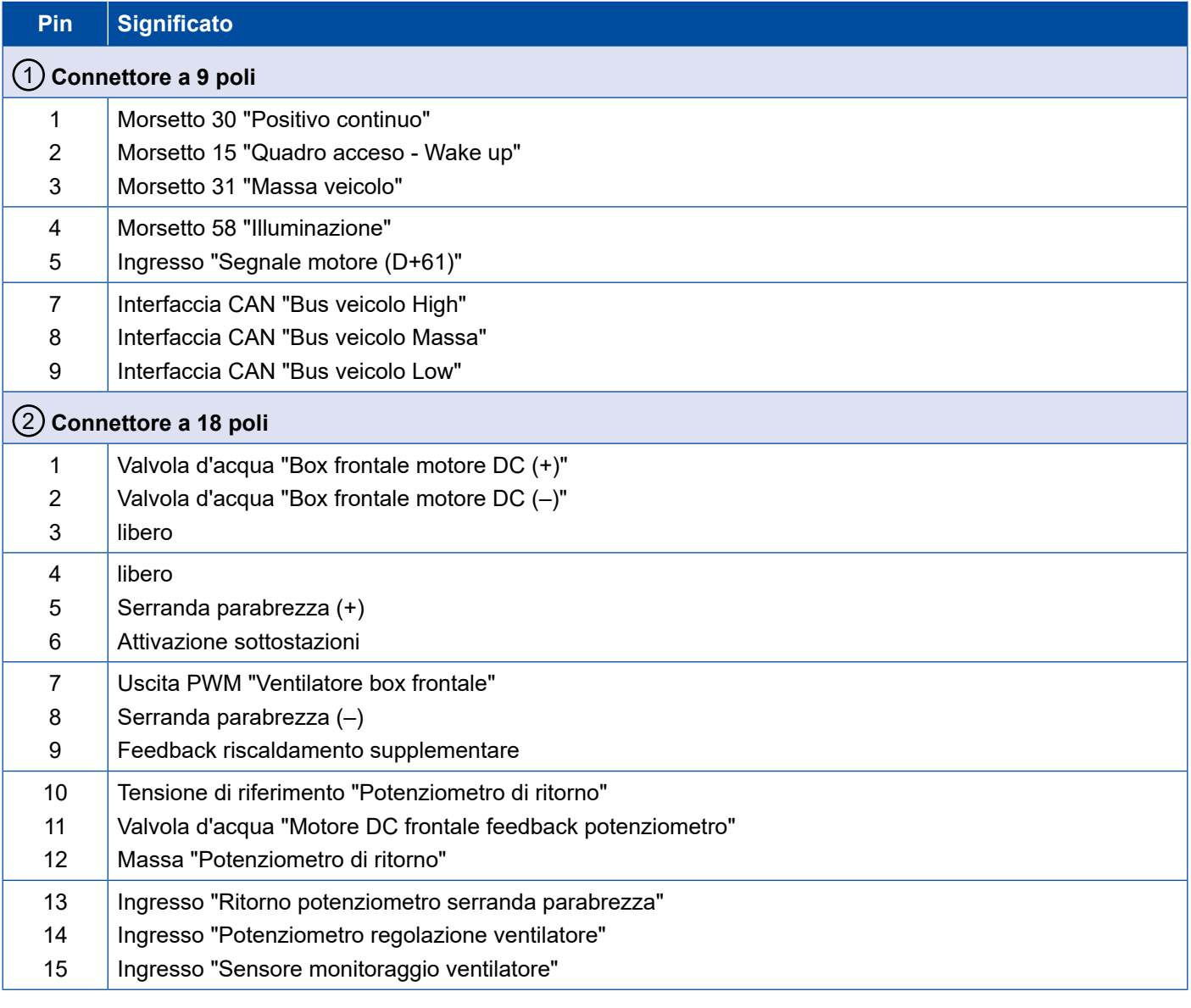

# **Componenti**

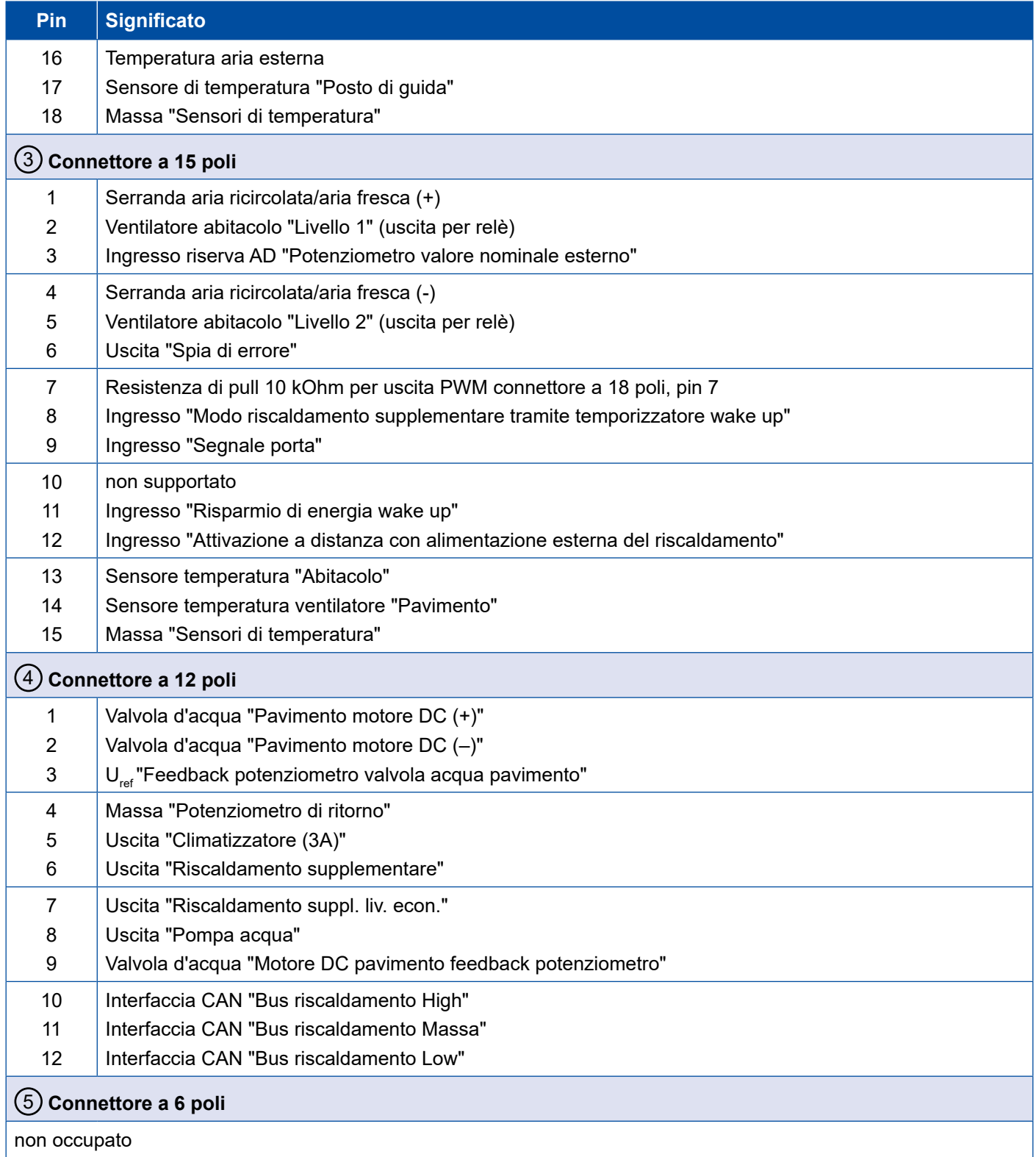

×.

# <span id="page-13-0"></span>**5.2 Sottostazione 446 196 002 0**

Le sottostazioni sono componenti dell'impianto per la regolazione automatica della temperatura nell'autobus.

Le sottostazioni sono collegate tramite un'interfaccia speciale all'unità di comando. Attraverso questa interfaccia vengono scambiati dati d'esercizio quali valori dei sensori, valori nominali e messaggi di diagnosi.

L'attivazione avviene attraverso il collegamento del morsetto 15, fornito separatamente dall'unità di comando. In questo modo viene garantito che l'unità di comando effettui ad esempio un comando di stand-by.

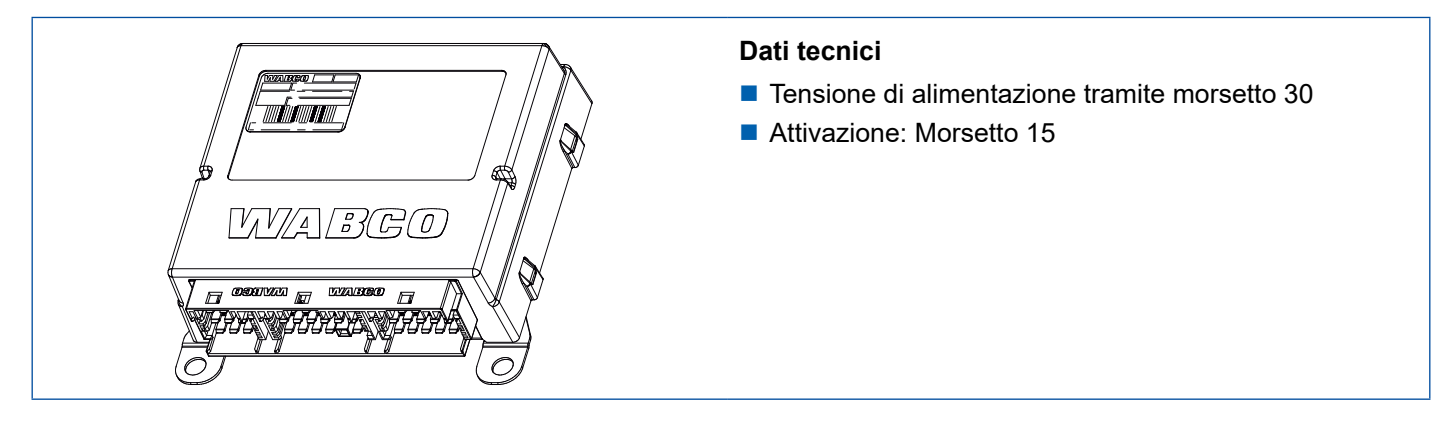

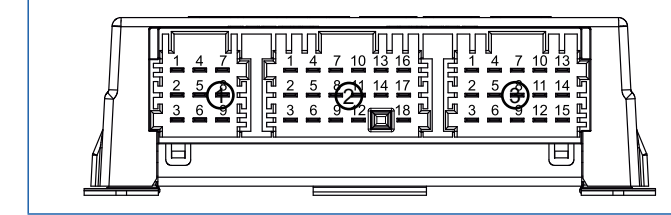

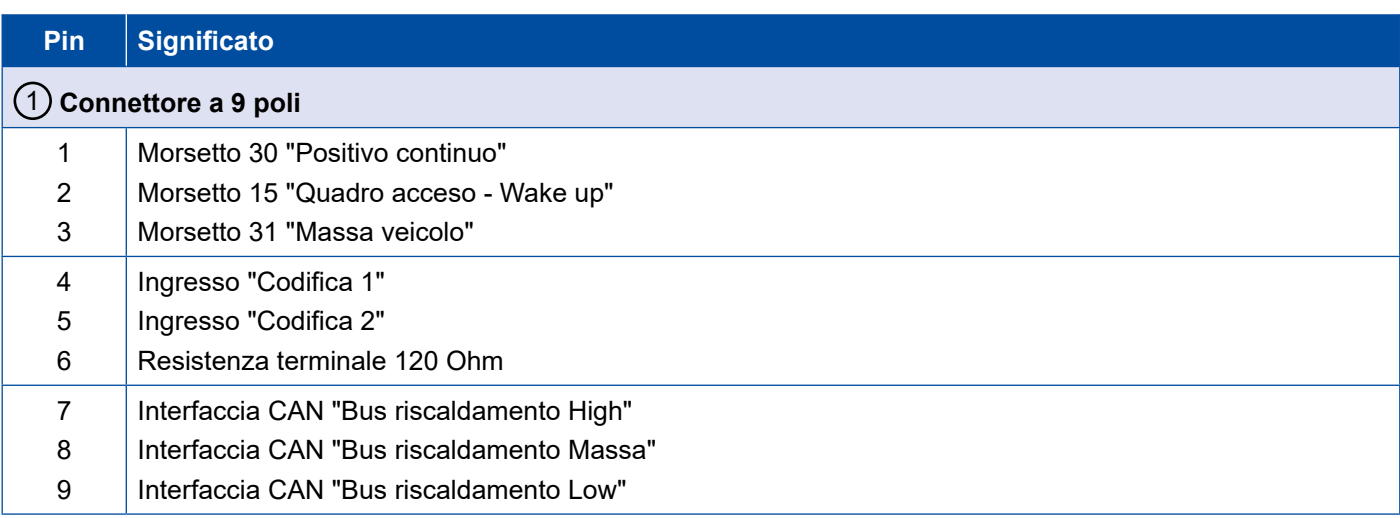

# **Componenti**

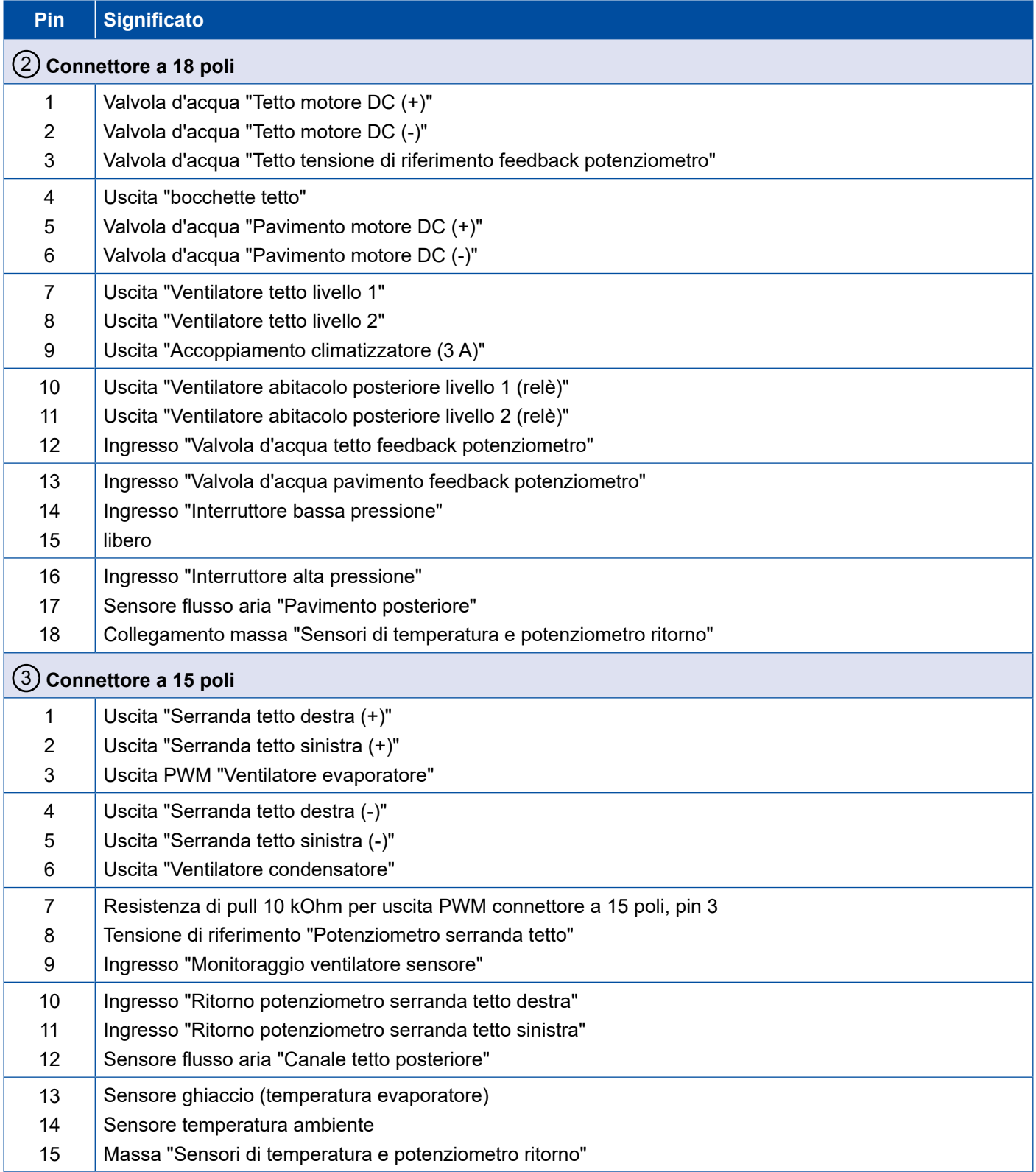

- 1

### <span id="page-15-0"></span>**Componenti Componenti**

# **5.3 Sensore di temperatura aria esterna 446 097 000 0**

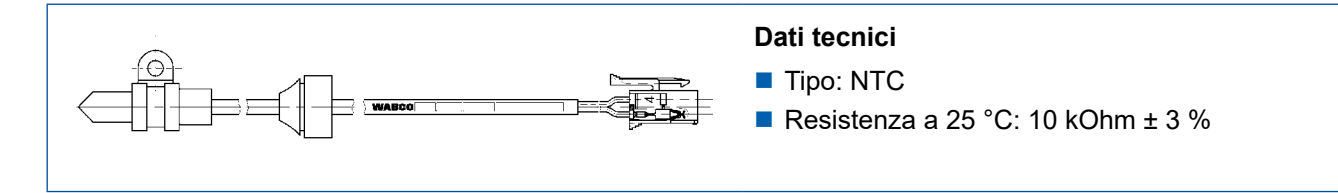

# **5.4 Sensore di temperatura "acqua" 446 097 001 0**

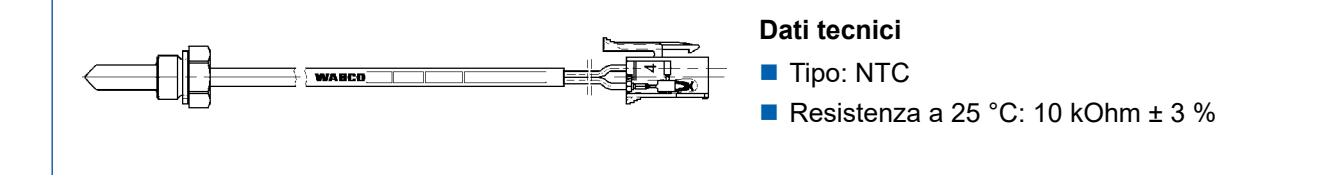

### **5.5 Sensore di temperatura "uscita aria" 446 092 003 0**

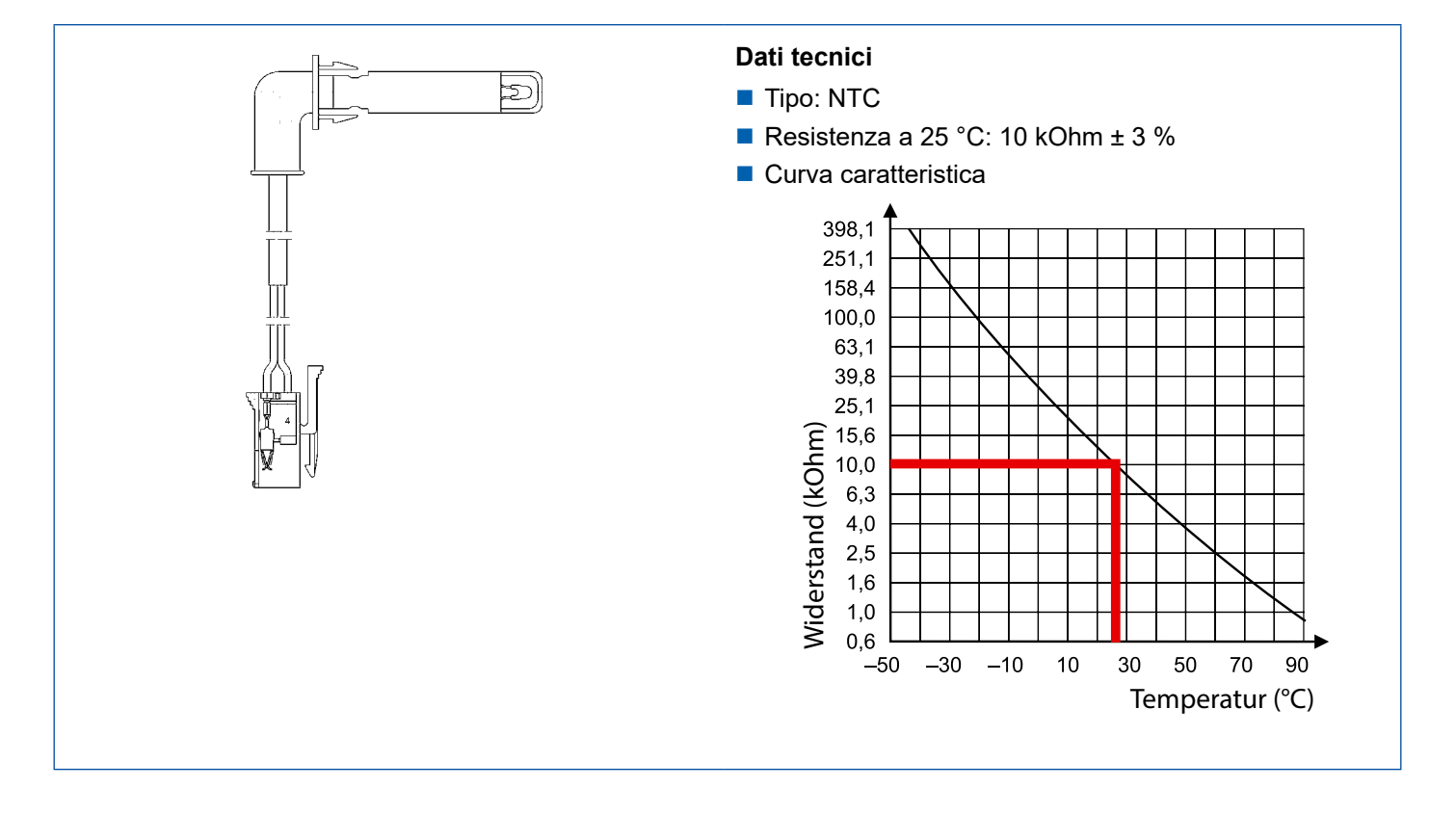

# <span id="page-16-0"></span>**Componenti**

### **5.6 Modulo ventilatore 446 024 012 0**

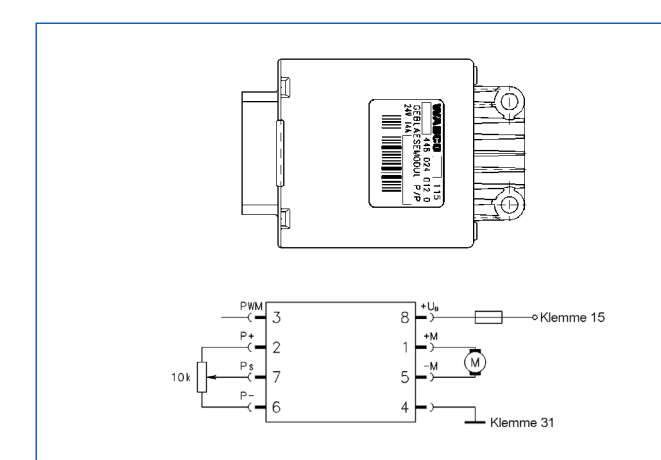

#### **Dati tecnici**

- Comando tramite potenziometro o segnale PWM
- Tensione: 24 V
- Uscita: corrente continua ammessa 14 A
- **Fusibile necessario: max. 15 A**

### **5.7 Interfaccia del sistema bus CAN**

Il connettore a 9 poli (X9) della sottodistrubuzione è occupato come segue:

- Pin 6: Resistenza terminale CAN
- Pin 7: CAN High
- Pin 8: Massa CAN
- Pin 9: CAN Low

Per il bus CAN sono necessarie delle resistenze terminali convenzionali. Ogni sottostazione contiene una di queste resistenze terminali montata di fabbrica.

La resistenza può essere "richiamata" attivando la resistenza da 120 Ohm tra CAN High e CAN Low ponticellando tra pin 6 e pin 9 del connettore a 9 poli. All'inizio del cavo bus CAN è montata una resistenza terminale da 120 Ohm nell'unità di comando. Questo ponticello deve essere effettuato naturalmente solo all'estremità della linea CAN, nell'ultima sottostazione.

La resistenza misurata tra CAN High e CAN Low deve essere di 60 Ohm con alimentazione di tensione disattivata.

Il collegamento elettrico della sottostazione avviene attraverso tre connettori a innesto con contatti zincati.

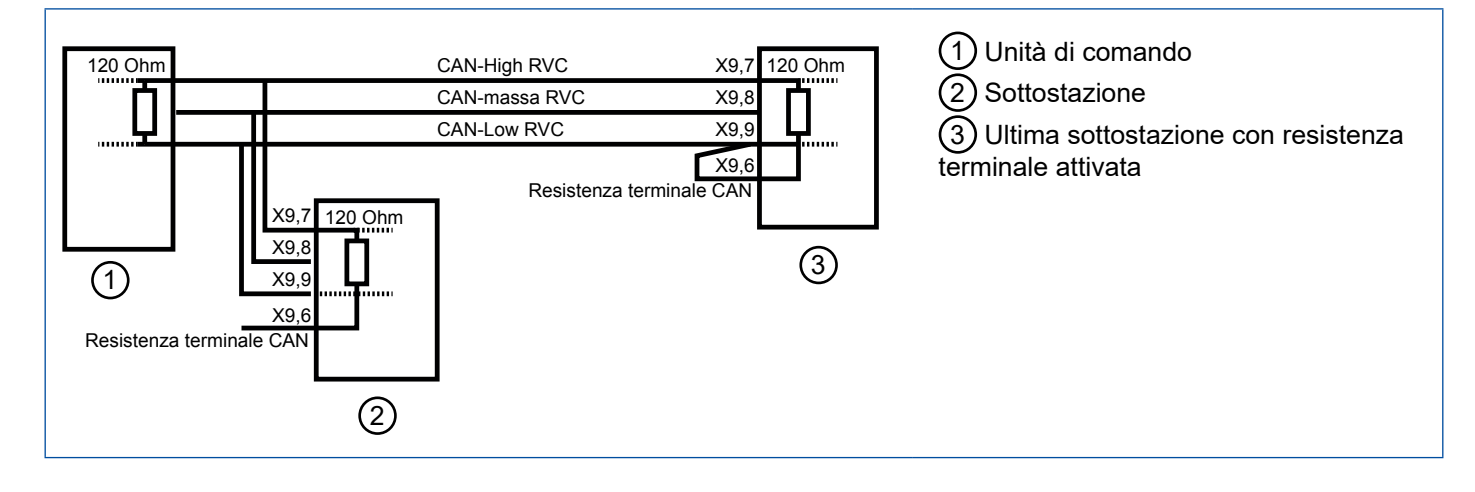

# <span id="page-17-0"></span>**6 Impiego**

# **6.1 Descrizione dei tasti/potenziometri rotativi**

L'unità di comando è formata da tre potenziometri rotativi e cinque tasti. Per sgravare il conducente da numerosi interventi di regolazione nella zona dell'abitacolo, può solo disattivare il funzionamento completamente automatico. Tutte le altre funzioni sull'unità di comando servono a regolare in modo individuale il posto di guida.

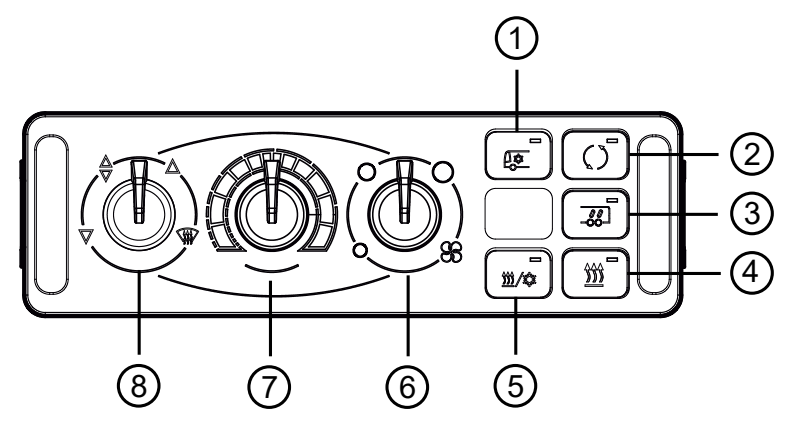

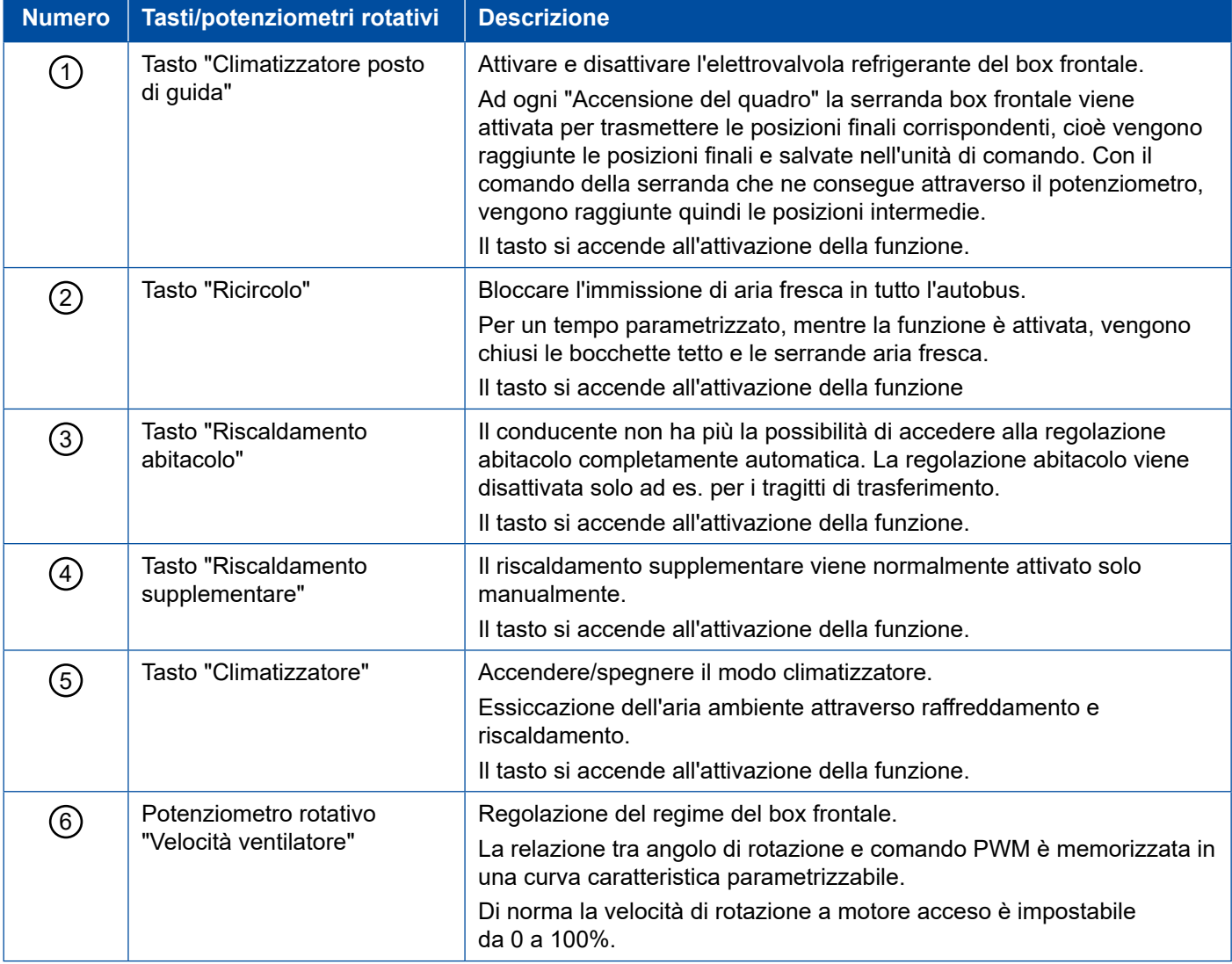

### <span id="page-18-0"></span>**Impiego**

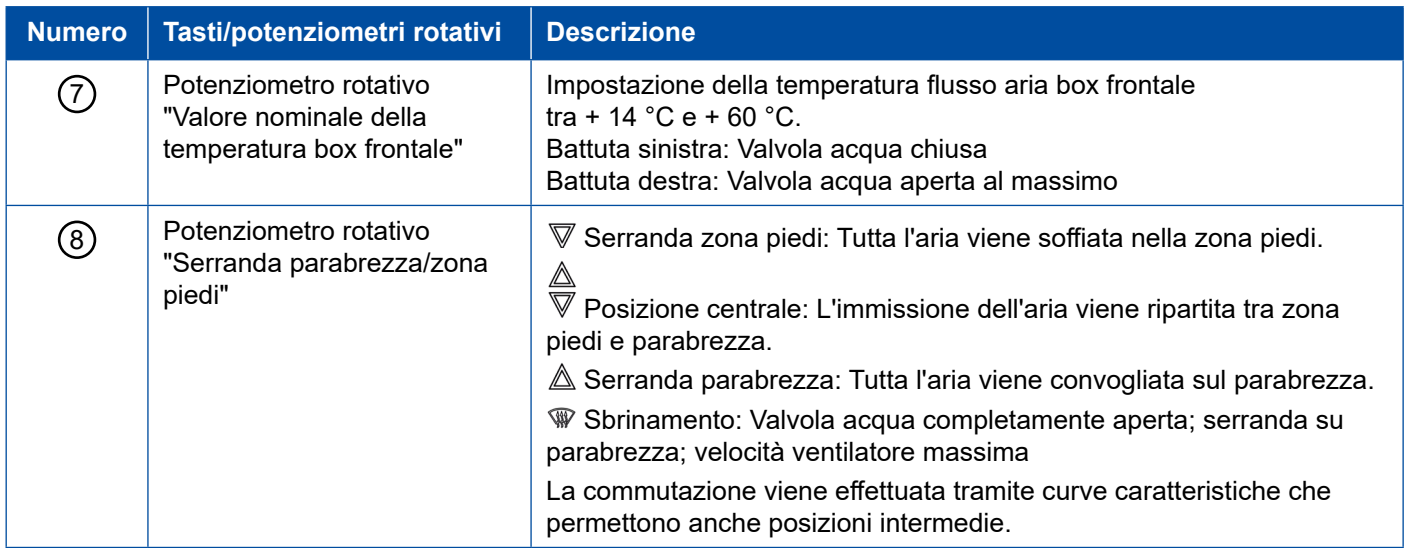

### **6.2 Modificare il valore nominale della temperatura dell'abitacolo**

Il valore nominale della temperatura dell'abitacolo può essere regolato attraverso l'unità di comando nel modo descritto di seguito:

- Tenere premuto il tasto "Riscaldamento abitacolo" per almeno 10 secondi.
	- $\Rightarrow$  Dopo aver raggiunto il modo di regolazione valore nominale i diodi luminosi integrati nei tre tasti a destra lampeggiano in base al valore nominale regolato.
- Premere il tasto "Ricircolo" per aumentare il valore nominale.
- Premere il tasto "Riscaldamento supplementare" per ridurre il valore nominale.

Il valore nominale assegnato al LED centrale destro e l'intervallo sono parametrizzabili.

Il valore nominale attualmente impostato viene visualizzato attraverso il lampeggio della funzione d'illuminazione corrispondente per il tasto. Nell'esempio è mostrata l'assegnazione dei diodi luminosi al valore nominale, per un valore nominale medio di 22 °C e un intervallo di 1 °C:

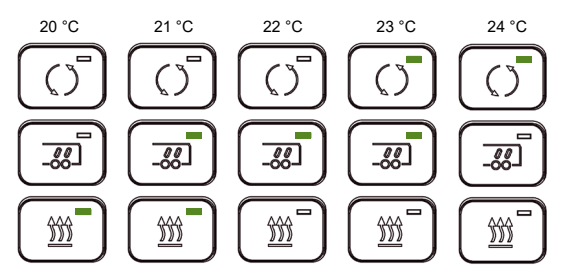

– Confermare il valore impostato con il tasto "Riscaldamento abitacolo".

 $\Rightarrow$  Si esce dal modo di impostazione. L'unità di comando torna al modo normale.

In alternativa alla regolazione del valore nominale della temperatura per l'abitacolo mediante i tasti, sono possibili due regolazioni del valore nominale aggiuntive:

- Regolazione del valore nominale attraverso potenziometro esterno: Opzionalmente al pin 3 del connettore a 15 poli dell'unità di comando è possibile collegare un potenziometro del valore nominale esterno. Per fare ciò è necessaria una parametrizzazione modificata appositamente dal costruttore del veicolo. In base a questa parametrizzazione è possibile impostare il valore nominale per la regolazione della temperatura abitacolo all'interno di un intervallo fisso. Le possibilità di regolazione attraverso la tastiera saranno successivamente disattivate.
- Regolazione del valore nominale solo attraverso parametri: Sé è parametrizzata l'opzione per la regolazione del valore nominale, questo potrà essere impostato soltanto mediante una modifica dei parametri (da parte del costruttore del veicolo).

# <span id="page-19-0"></span>**7 Bus CAN veicolo su autobus MAN**

Il bus CAN è un sistema bus dati seriale sviluppato per la connessione di centraline per il settore automotive. Anziché utilizzare un circuito di commutazione elettrico per ciascun segnale trasmesso, il bus dati si basa invece su una piattaforma di comunicazione, che assume la funzione di trasmissione dei messaggi tra le singole centraline.

Nell'unità di comando è memorizzato l'intero set parametri. Solo in caso di sostituzione dell'unità di comando deve essere nuovamente appreso il set parametri specifico per il veicolo.

Se è necessaria solamente la sostituzione di una sottostazione, questa viene automaticamente alimentata e programmata con il set parametri corretto e appositamente impostato.

La diagnosi è possibile solo attraverso il bus CAN veicolo. Se il bus CAN veicolo non viene utilizzato lato costruttore, è necessaria una resistenza terminale per il bus CAN veicolo. L'interfaccia di diagnosi deve essere collegata direttamente al bus CAN veicolo.

# <span id="page-20-0"></span>**8 Diagnosi**

Per il sistema "Regolazione automatica della temperatura", WABCO offre la diagnosi PC.

Per eventuali domande rivolgersi al proprio partner WABCO.  $\mathbf{I}$ 

### **8.1 Equipaggiamento di diagnosi**

Per la diagnosi occorre:

- PC o Notebook
- Interfaccia diagnostica
- Cavo di collegamento al veicolo
- Software diagnostico "Regolazione automatica della temperatura CAN Standard"

# **8.2 Software diagnostico**

4 Il software diagnostico "Regolazione automatica della temperatura CAN Standard" può essere richiesto sul sito myWABCO: http://www.wabco.info/i/1280

#### **Schermata iniziale**

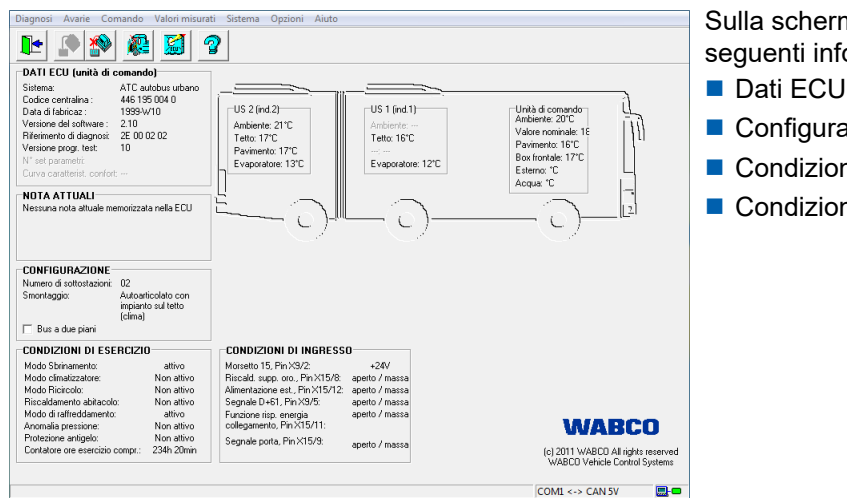

Sulla schermata iniziale si trovano ad es. le seguenti informazioni:

- 
- **Configurazione**
- Condizioni di esercizio
- Condizioni di ingresso

#### **Messaggi nella memoria di diagnosi**

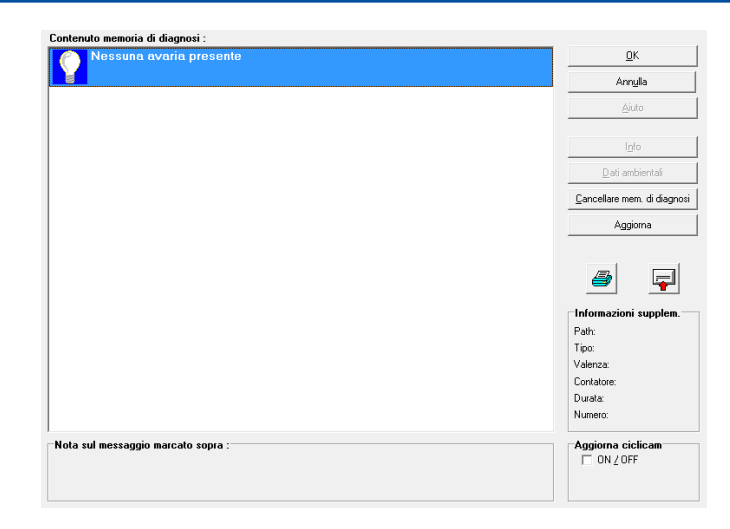

Visualizzazione del contenuto della memoria di diagnosi.

Visualizzazione di informazioni supplementari:

- Percorso: Componenti problematici riconosciuti
- Tipo: Tipo di problema riconosciuto
- Livello prioritario: Valenza del problema: 0 > errore di lieve entità
- Contatore: Indicazione del tempo trascorso (ore di esercizio) dall'ultima registrazione di diagnosi

#### **Valori misurati**

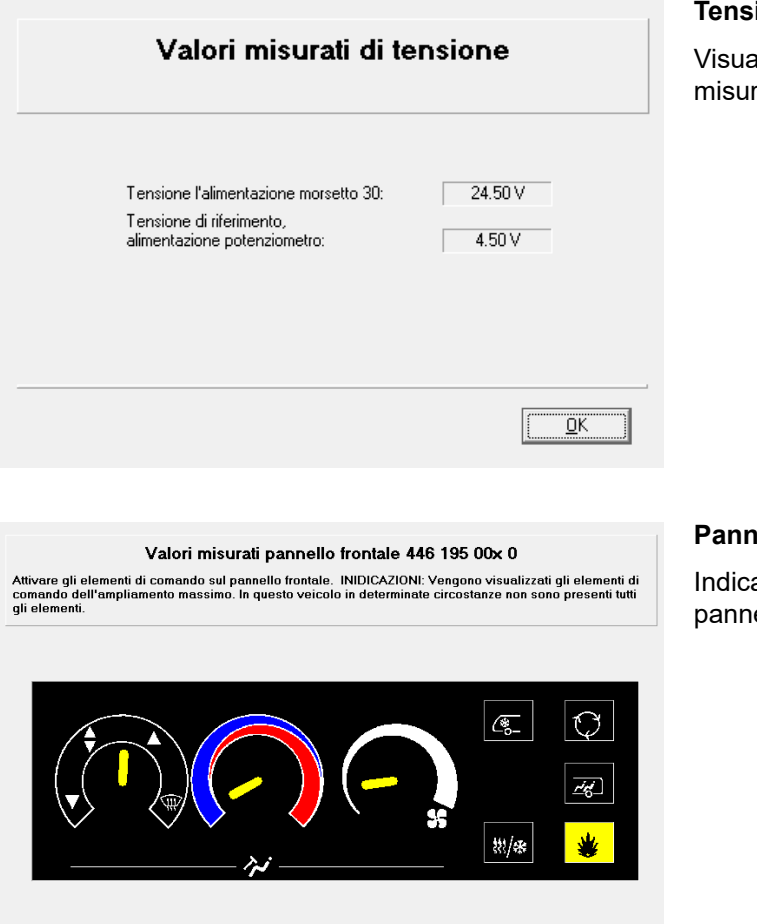

#### **Tensioni**

alizzazione dei valori di tensione rati.

#### **Pannello frontale**

 $\overline{\alpha}$ 

azione degli elementi funzionali del ello frontale.

# **Diagnosi**

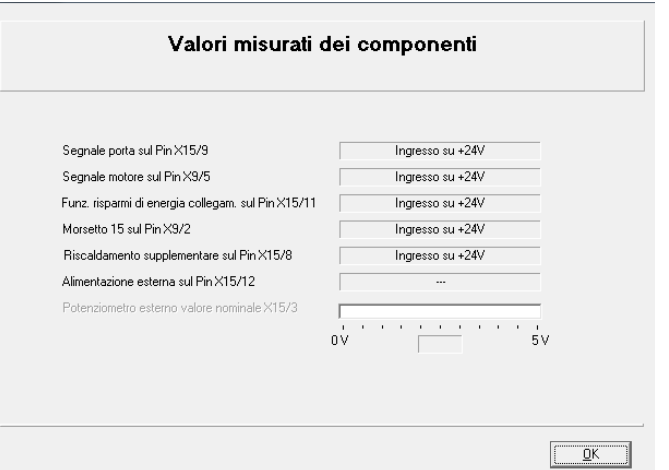

#### **Componenti / Ingressi**

Visualizzazione delle condizioni degli ingressi dell'unità di comando.

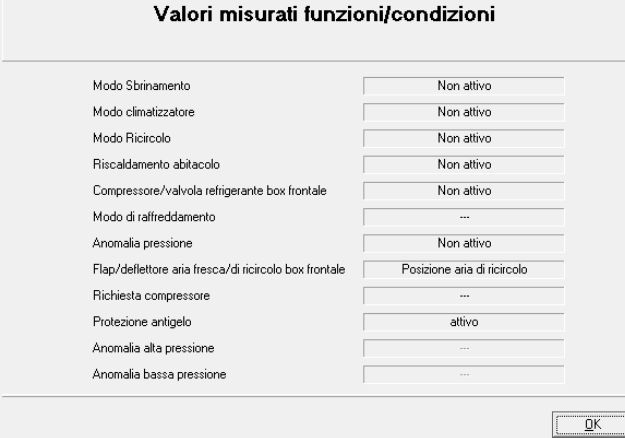

#### **Condizioni di funzionamento**

Visualizzazione delle condizioni delle funzioni.

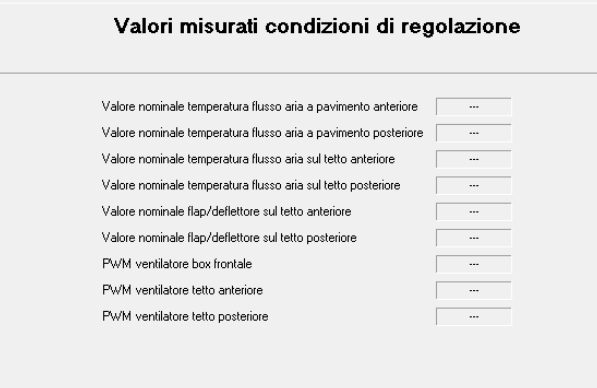

 $\underline{\mathbb{Q}}$ K

#### **Condizioni di regolazione**

Visualizzazione del valore nominale del sistema "Regolazione automatica della temperatura".

### **Diagnosi Diagnosi**

#### **Comando**

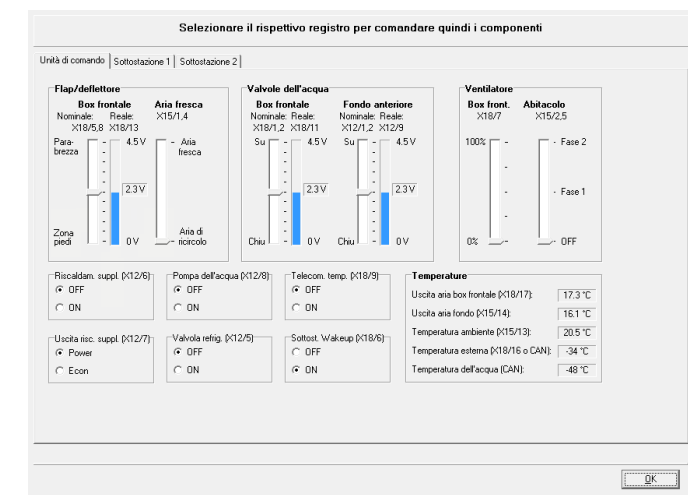

#### **Componenti**

Controlli di funzionamento: Esecuzione manuale delle modifiche, ad es. regolazione delle serrande.

Il comando "Ventilatore" è possibile solo con la parametrizzazione corrispondente.

A partire dalla versione di diagnosi 1.3, il comando è possibile indipendentemente dalla parametrizzazione.

Monitoraggio delle sottostazioni.

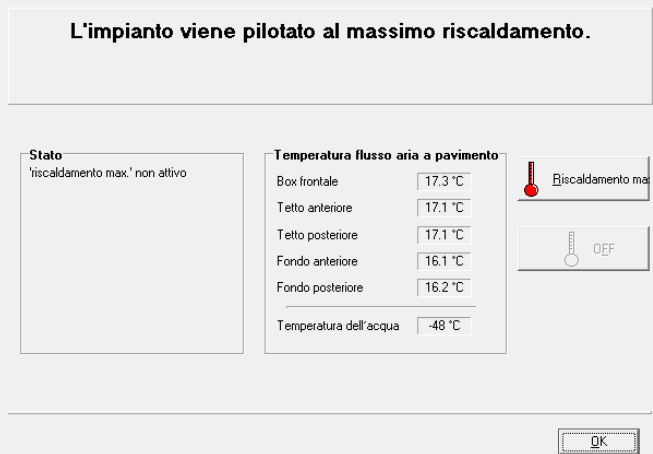

#### **Riscaldamento massimo**

Monitoraggio per garantire il regolare funzionamento del riscaldamento del veicolo, cioè per assicurare che tutti gli scambiatori di calore del riscaldamento siano alimentati con acqua riscaldata.

Presupposto: Il motore deve essere alla temperatura di esercizio.

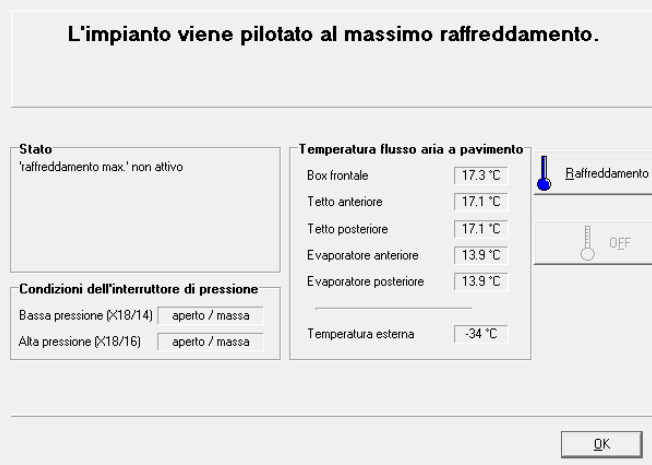

#### **Raffreddamento massimo**

Monitoraggio del funzionamento del climatizzatore.

Presupposto: Il motore deve essere acceso.

# **Diagnosi**

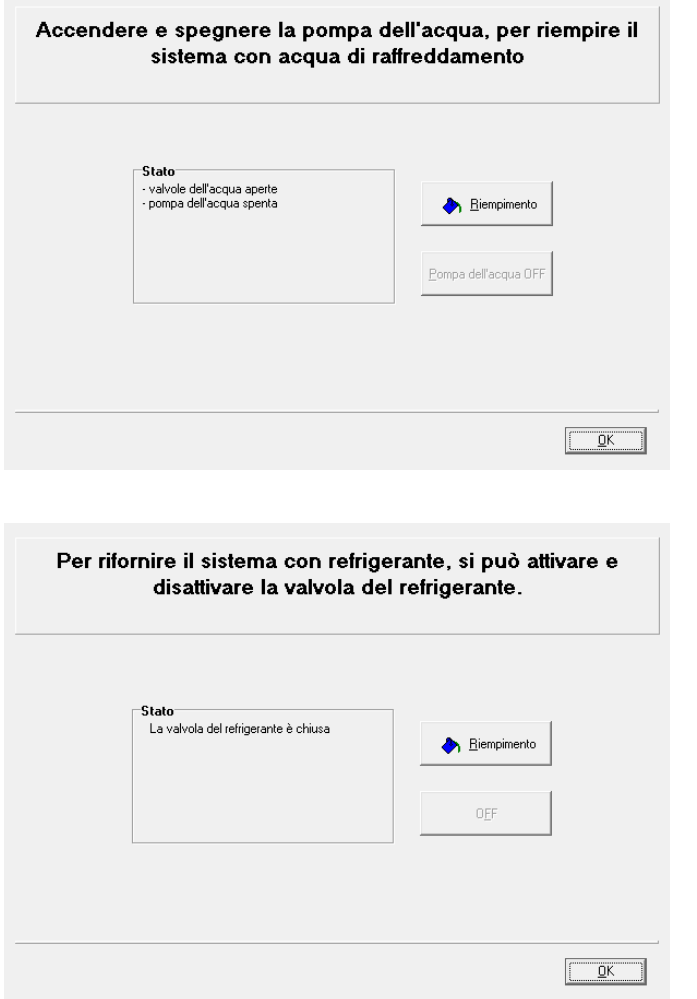

#### **Riempimento con acqua di raffreddamento**

Riempimento del sistema con acqua di raffreddamento.

#### **Riempimento con refrigerante**

Riempimento del sistema con liquido refrigerante.

#### **Dati del sistema e codice identificativo strumento di test (fingerprint)**

WABCO di norma non autorizza la divulgazione dei dati registrati sotto queste informazioni (n. di serie, nome dell'utente del programma diagnostico corrispondente). Questi dati sono sottoposti alle condizioni di protezione dei dati.

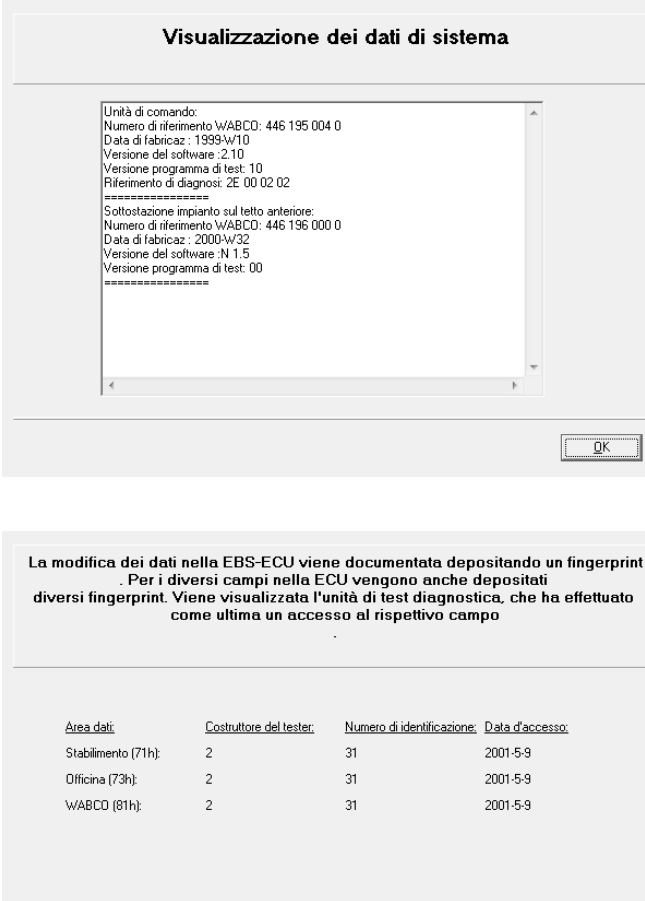

 $\frac{1}{\sqrt{2}}$  $\Box$  Annulla

#### **Dati di sistema**

Panoramica di tutti i dati rilevanti delle centraline elettroniche installate o riconosciute.

#### **Codice identificativo strumento di test (fingerprint)**

Visualizzazione del codice identificativo strumento di test (fingerprint).

Quando il sistema "Regolazione automatica della temperatura" viene parametrizzato, il software diagnostico scrive il numero di serie ("fingerprint") nella centralina elettronica. Questo è possibile dopo l'inserimento dati, determinando chi è stata l'ultima persona a cambiare i parametri.

La chiave per il fingerprint è:

- Costruttore del tester: Codice del costruttore dell'unità di test  $(WABCO = 2)$
- Numero di identificazione: Numero di serie del programma di diagnosi usato
- Data d'accesso

# <span id="page-26-0"></span>**9 Parametri**

### **9.1 PIN**

La diagnosi può essere effettuata da parte di ogni utente. Nel caso dovessero tuttavia essere modificati dei parametri, sarà richiesta una rispettiva autorizzazione (codice PIN). Il PIN viene rilasciato dopo la partecipazione al corso di formazione "Sistemi elettronici WABCO su autobus" di WABCO Academy. Con questo codice PIN potete attivare funzioni avanzate nel software diagnostico, che consente quindi una variazione della configurazione della centralina elettronica.

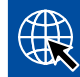

Maggiori informazioni relative al corso di formazione di WABCO Academy sono reperibili su Internet al sito: <http://www.wabco-academy.com>

### **9.2 Salvare e trasmettere i set di parametri**

La memorizzazione e la trasmissione dei set parametri si riferisce a set parametri completi al 100%. Il set parametri richiamabile e visualizzabile nella schermata iniziale alla voce di menu *Sistema* restituisce solo circa il 25% del set parametri completo. Normalmente per adattare il set parametri di un'unità di comando è sufficiente copiare questo record nella "nuova" centralina.

### **9.2.1 Salvare i set di parametri**

Mediante questa funzione è possibile salvare il completo set di parametri dell'unità di comando sul PC, per trasferirlo eventualmente in un secondo momento tramite la funzione di update (trasmissione di set di parametri) in un (altra) centralina.

### **9.2.2 Trasmettere i set di parametri**

I set di dati salvati non devono essere modificati, poiché altrimenti non verrebbero più accettati dal software diagnostico. Inoltre, i parametri possono essere copiati soltanto in controllori aventi lo stesso codice di identificazione WABCO e la stessa versione di diagnosi.

I controllori con una nuova versione software sono compatibili verso il basso in riferimento ai set di parametri. Se viene effettuato un tentativo di copiare un set di dati da un controllore nuovo in una versione più vecchia, può capitare che l'apparecchio più vecchio non accetti alcuni parametri, poiché non li conosce.

### **9.2.3 Informazioni per l'officina**

L'unità di comando contiene l'intero set parametri per il sistema completo "Regolazione automatica della temperatura", compresi i parametri per le sottostazioni.

Se devono essere sostituite una o più sottostazioni, non sono quindi necessarie ulteriori regolazioni, poiché queste sono già definite attraverso la parametrizzazione nell'unità di comando e vengono applicate automaticamente alle sottostazioni.

Per la sostituzione dell'unità di comando deve essere contattato il costruttore del veicolo, in modo che il set parametri standard venga modificato o adattato "a fine produzione" a seconda del veicolo. Pertanto il set parametri corrispondente deve essere trasmesso ad es. in base al numero di telaio. Naturalmente, se possibile, si può anche leggere il set parametri della "vecchia" ECU tramite il software diagnostico e trascriverlo nella nuova ECU.

### <span id="page-27-0"></span>**9.3 Possibilità di impostazione**

Richiamando i parametri del sistema, le possibilità di modifica sono disattivate nella maschera di inserimento (in grigio). Questo significa che non possono essere modificati.

Nel software diagnostico "Regolazione automatica della temperatura CAN Standard" inserendo il PIN non è possibile modificare i parametri. Il PIN consente solamente di copiare i set parametri nell'unità di comando.

I set parametri impostati per il rispettivo veicolo devono essere predisposti dal costruttore del veicolo oppure, se possibile, possono anche essere copiati dall'unità di comando da sostituire.

Le modifiche dei parametri devono essere sempre concordate con il costruttore del veicolo, anche per poter garantire una documentazione appropriata.

Di seguito sono descritte alcune opzioni.

量

 $\overline{\overline{\overline{z}}}$ 

O

# **9.4 Configurazione dell'unità di comando**

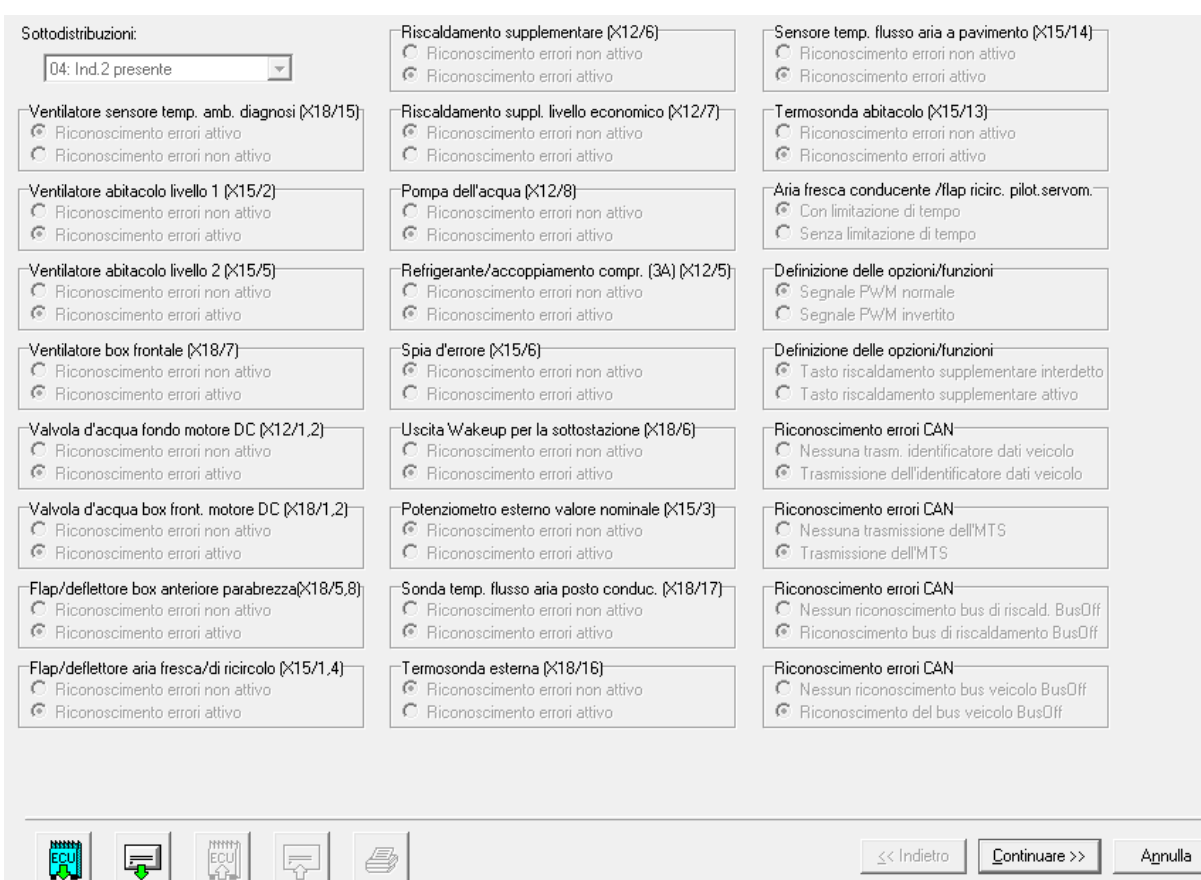

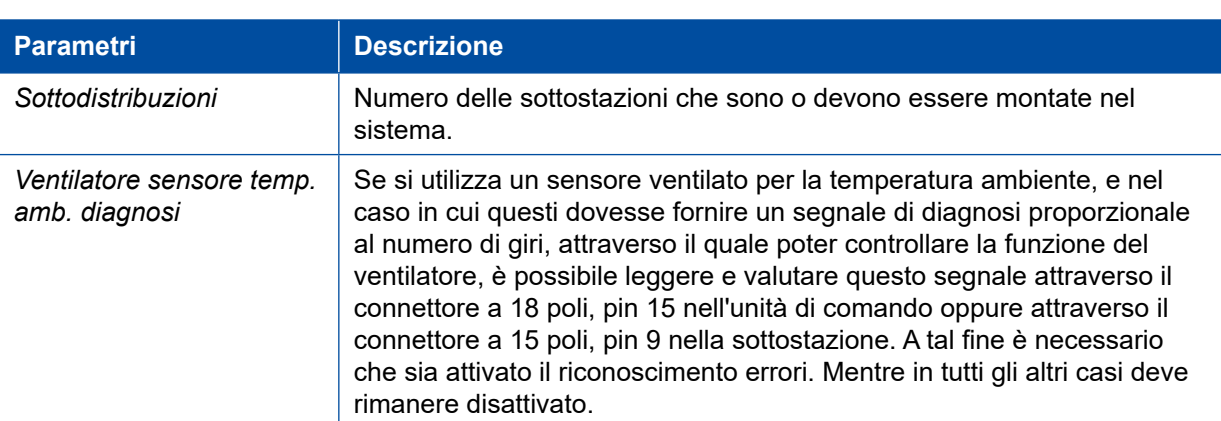

Annulla

# **Parametri**

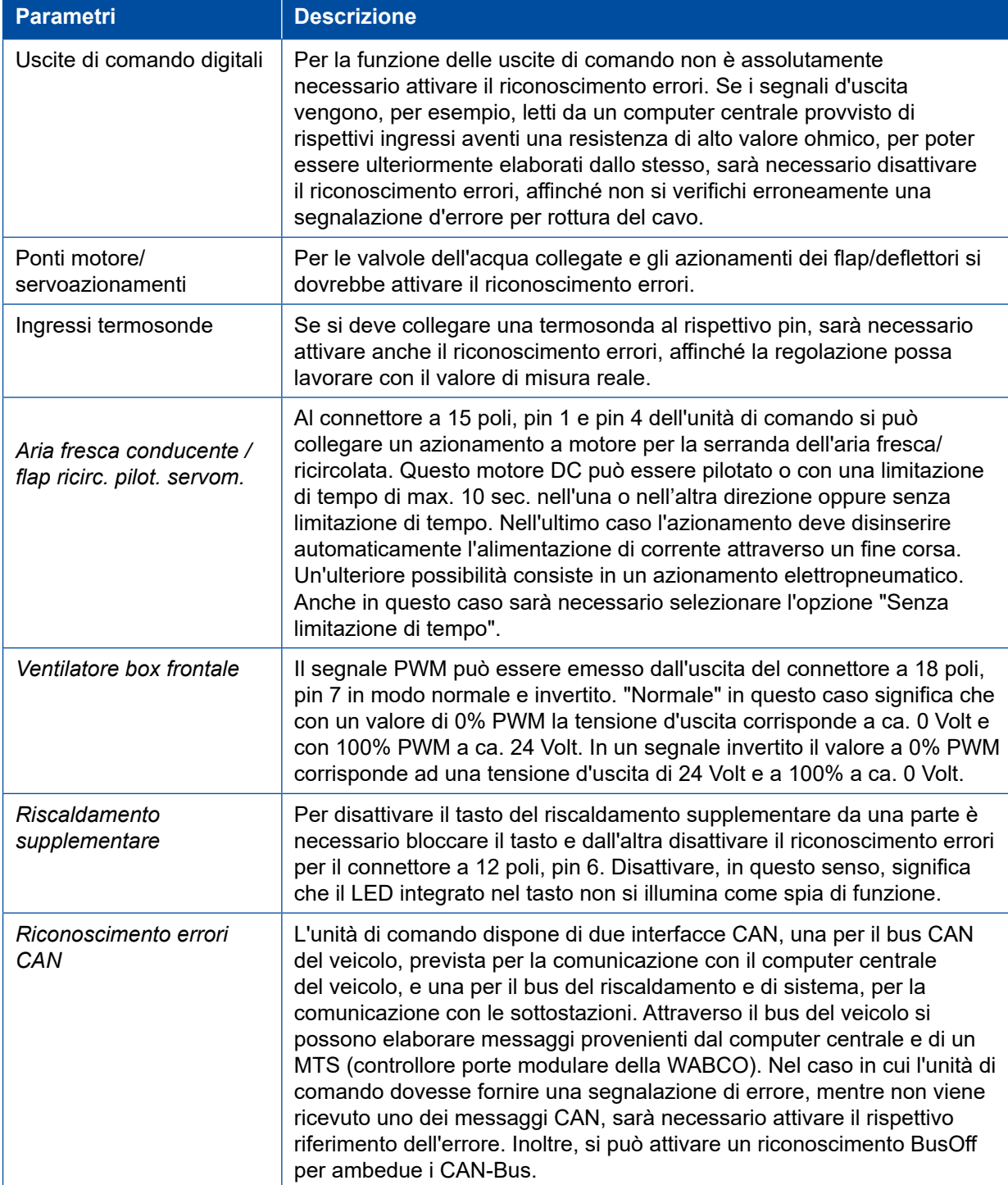

# <span id="page-29-0"></span>**Parametri Parametri**

# **9.5 Configurazione delle sottostazioni**

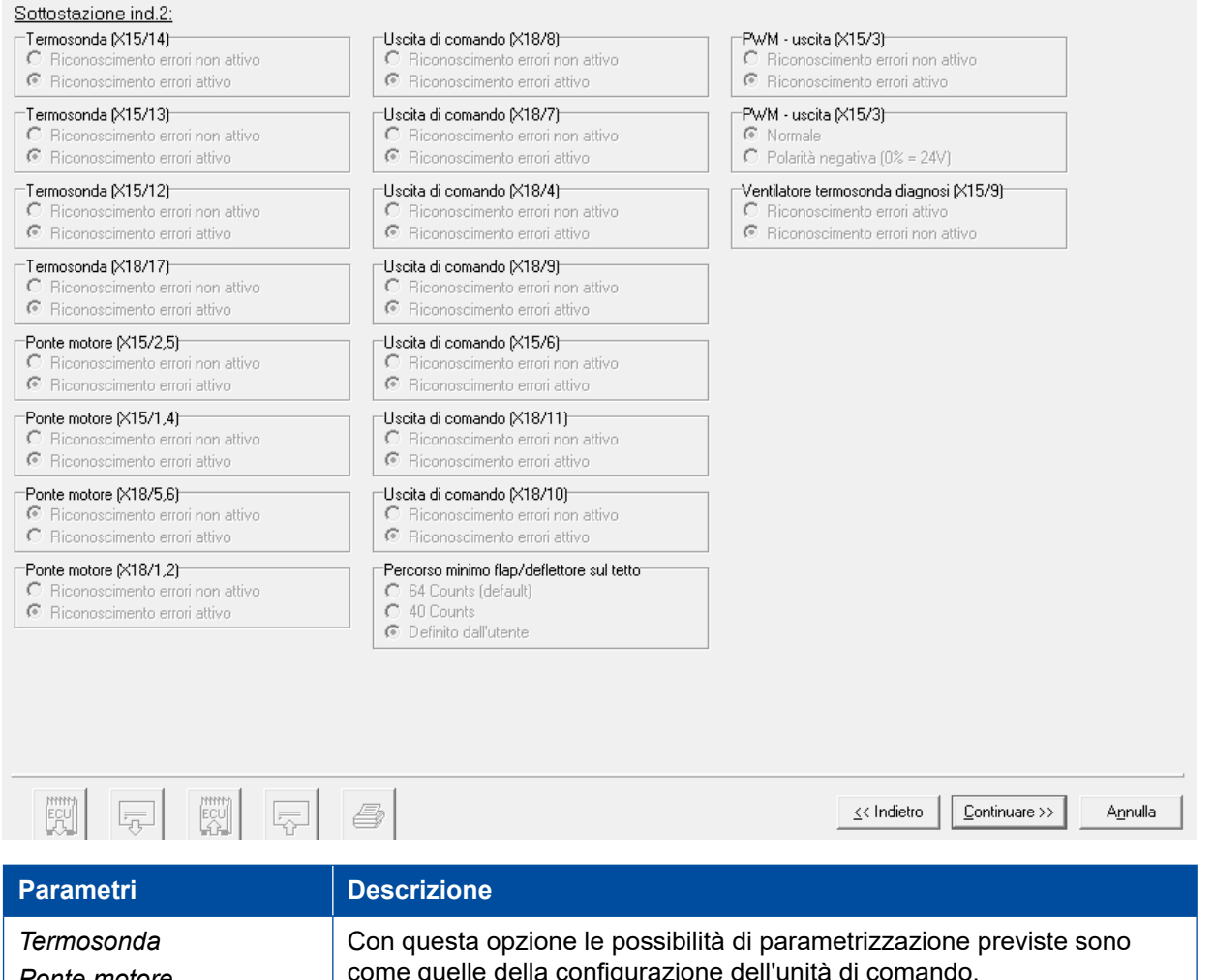

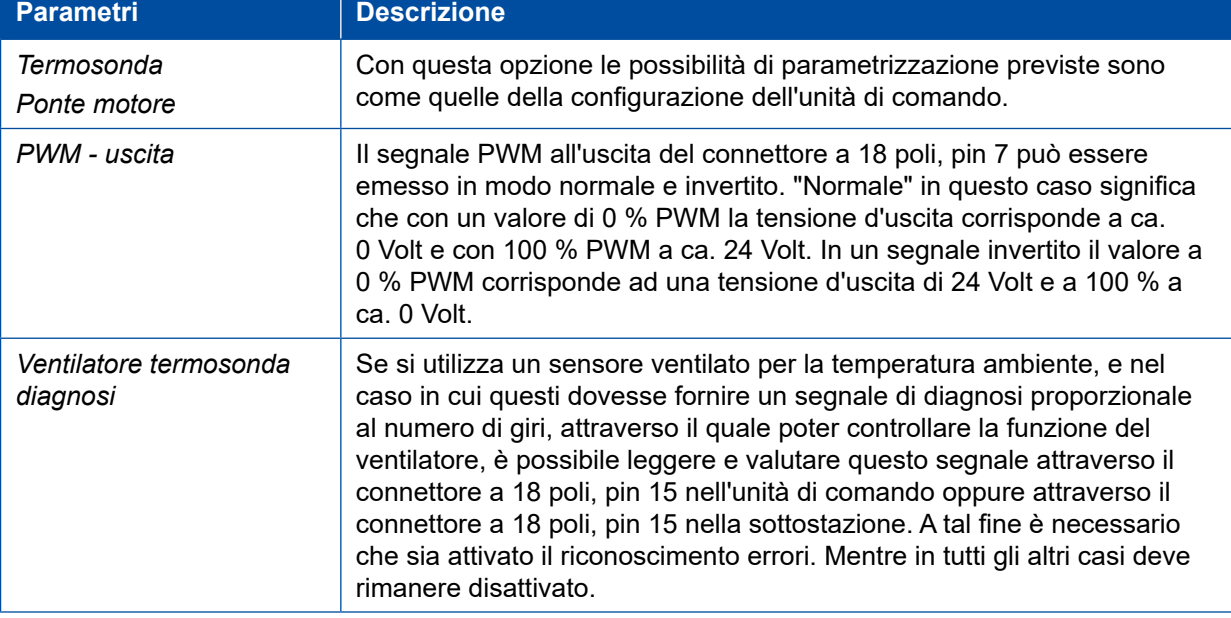

### <span id="page-30-0"></span>**Parametri**

# **9.6 Configurazione del sistema**

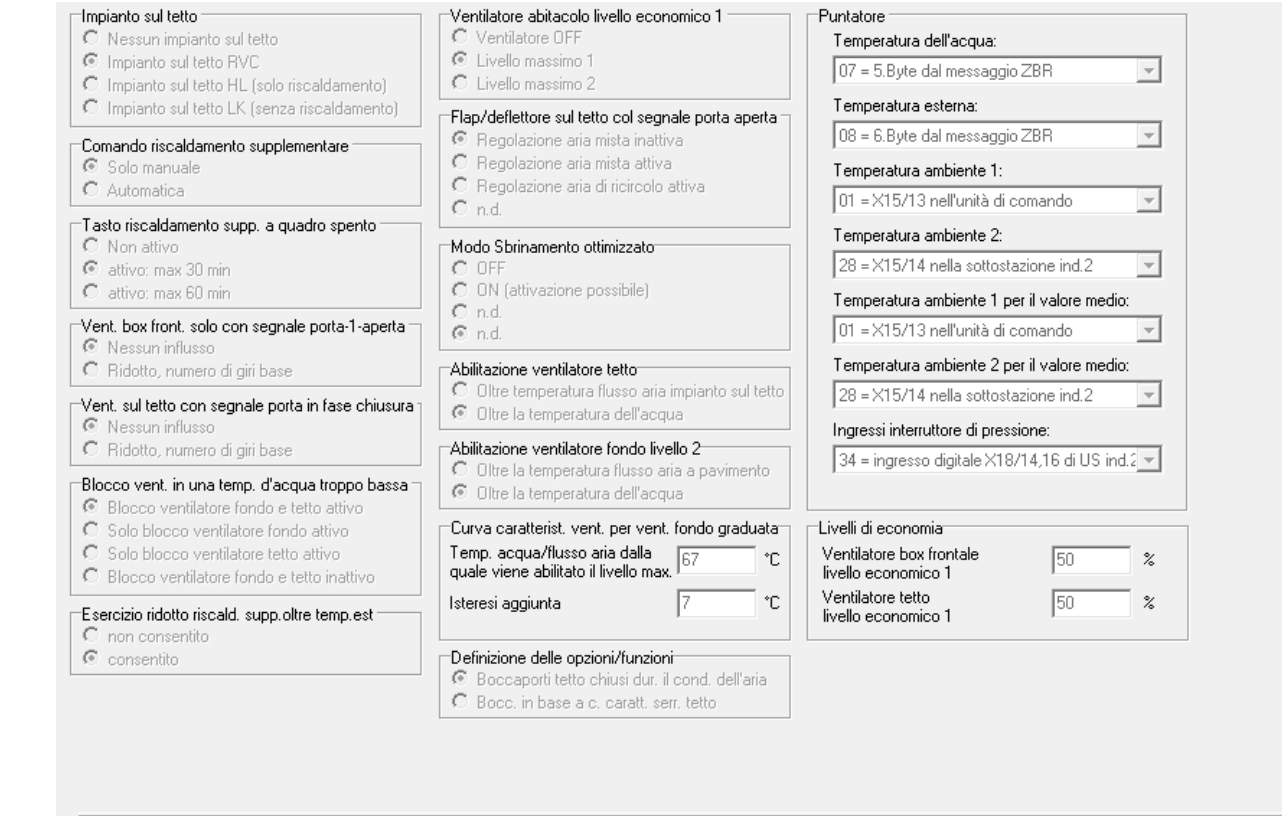

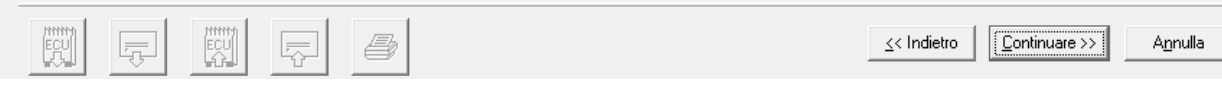

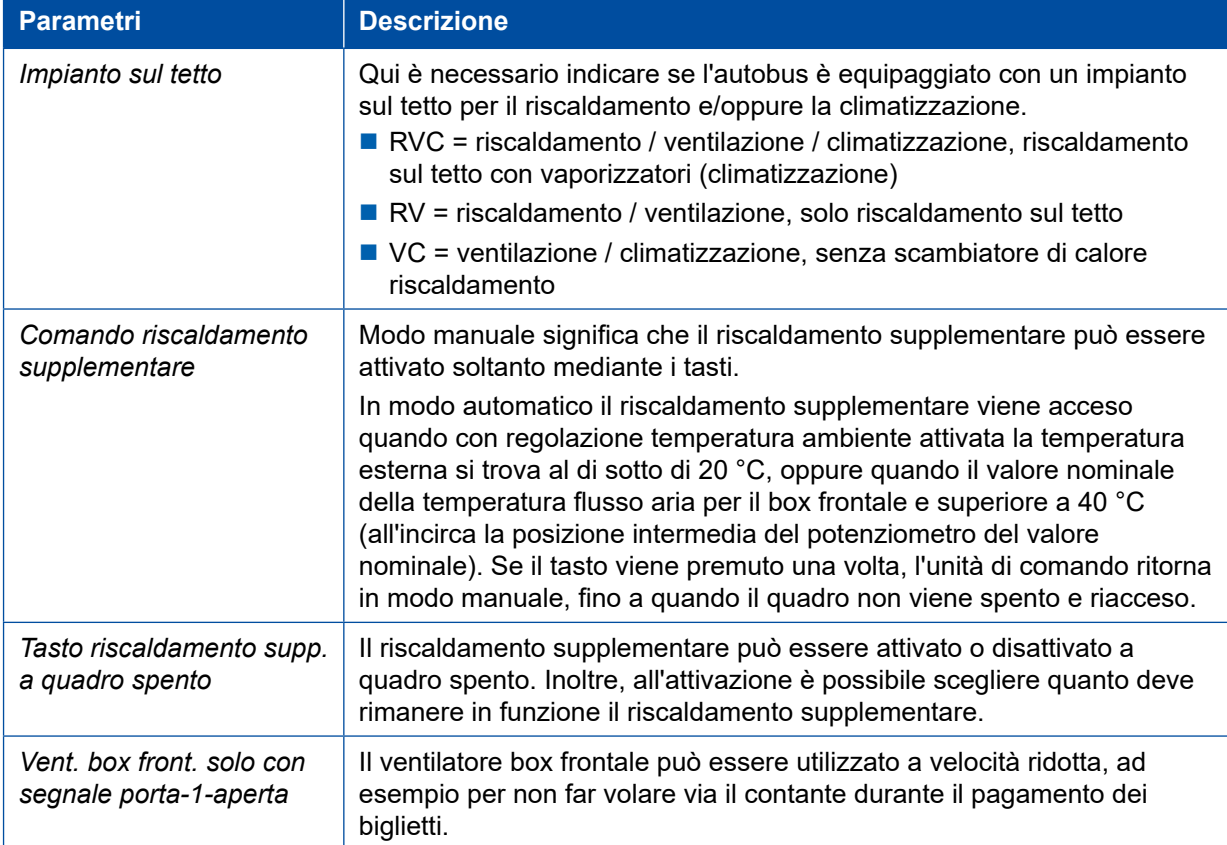

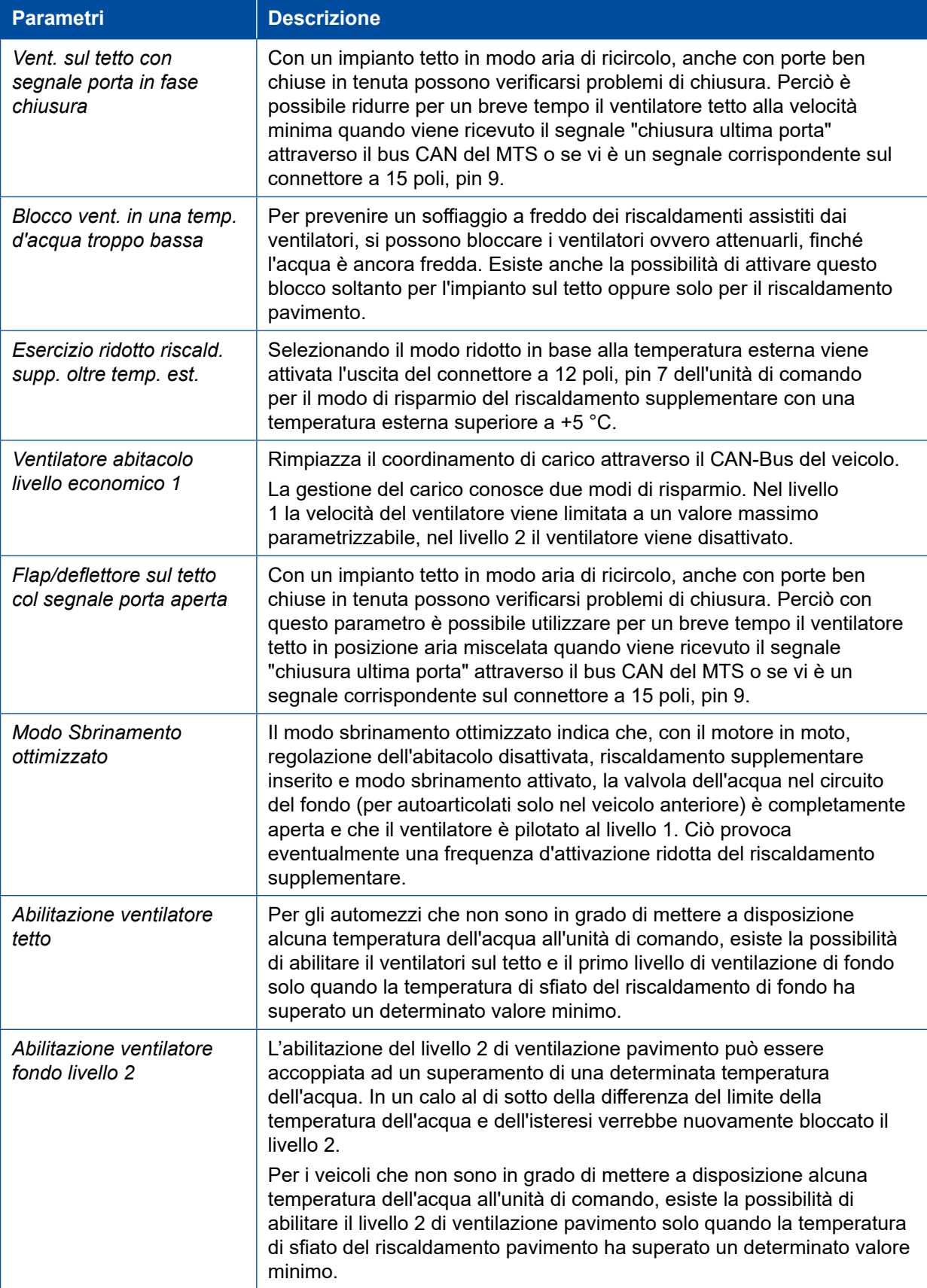

# **Parametri**

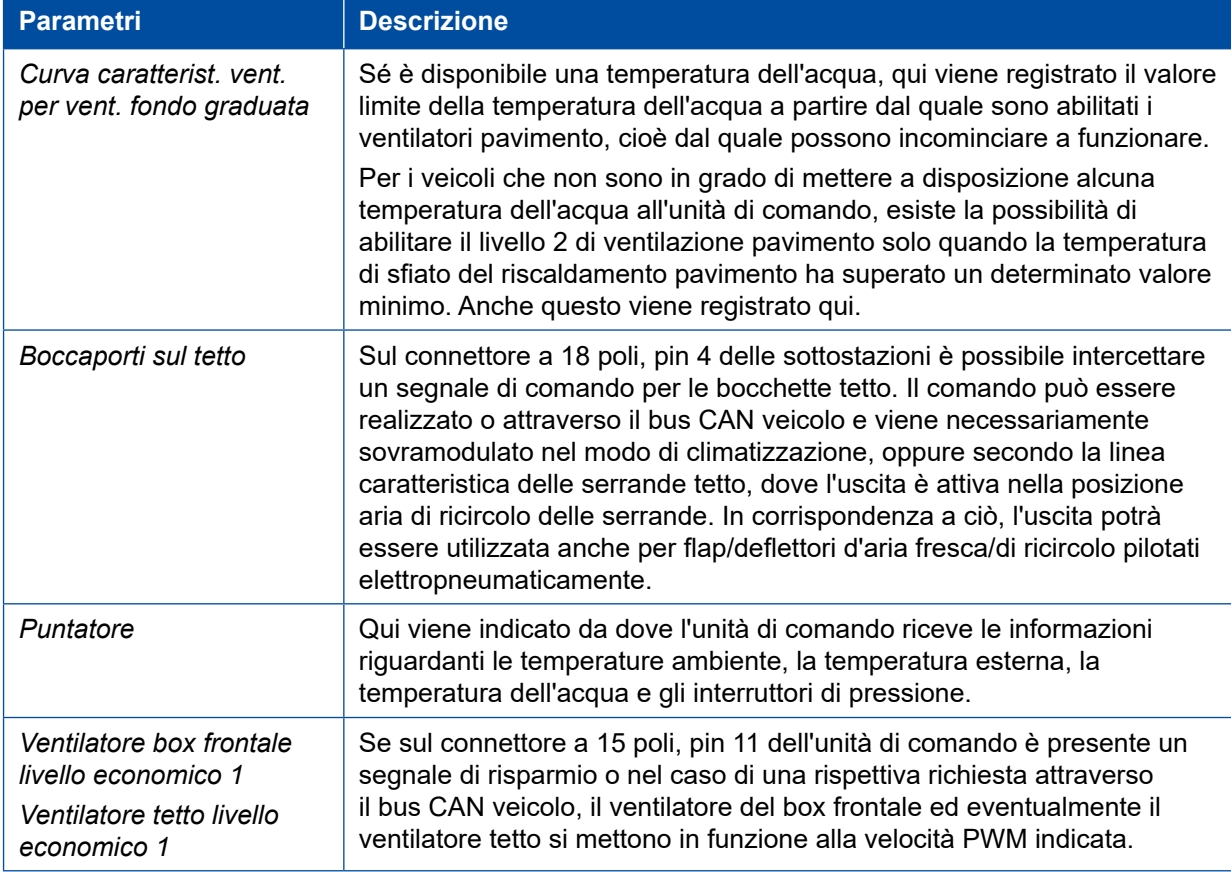

×.

# <span id="page-33-0"></span>**9.7 Impiego**

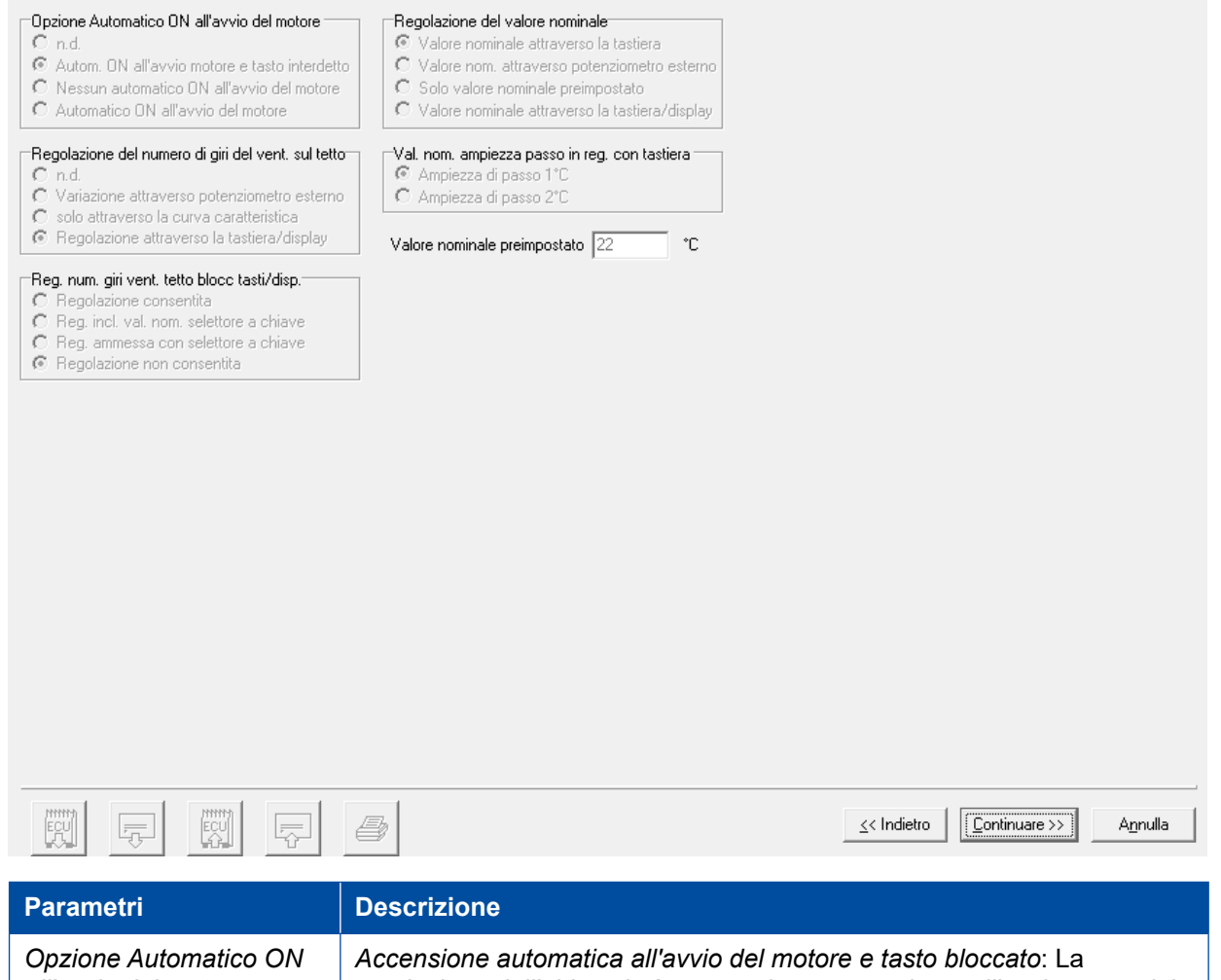

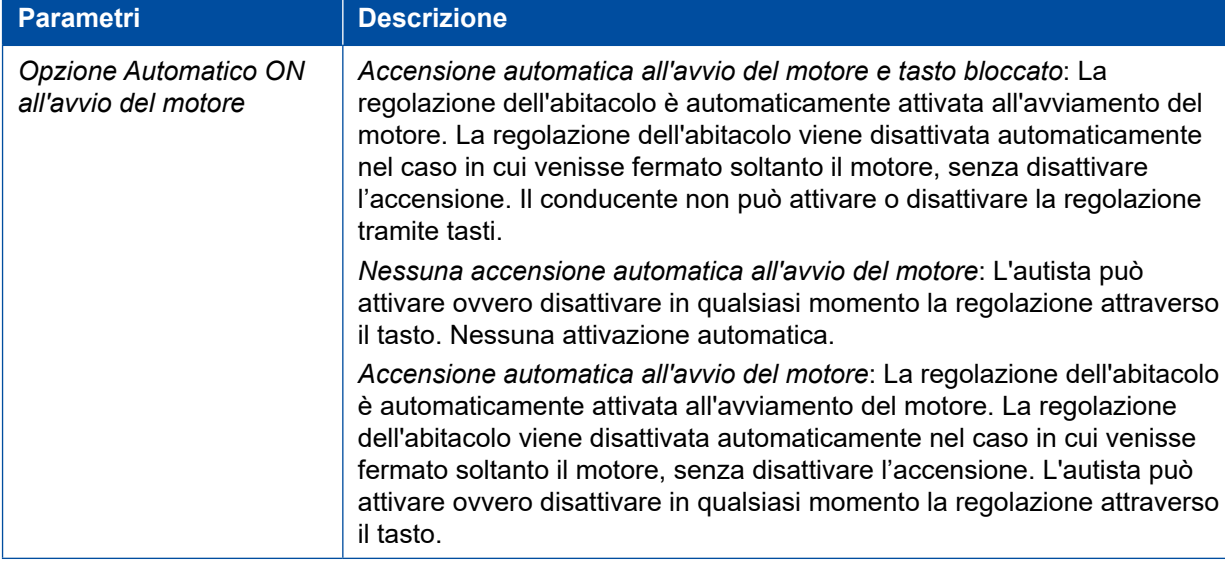

# **Parametri**

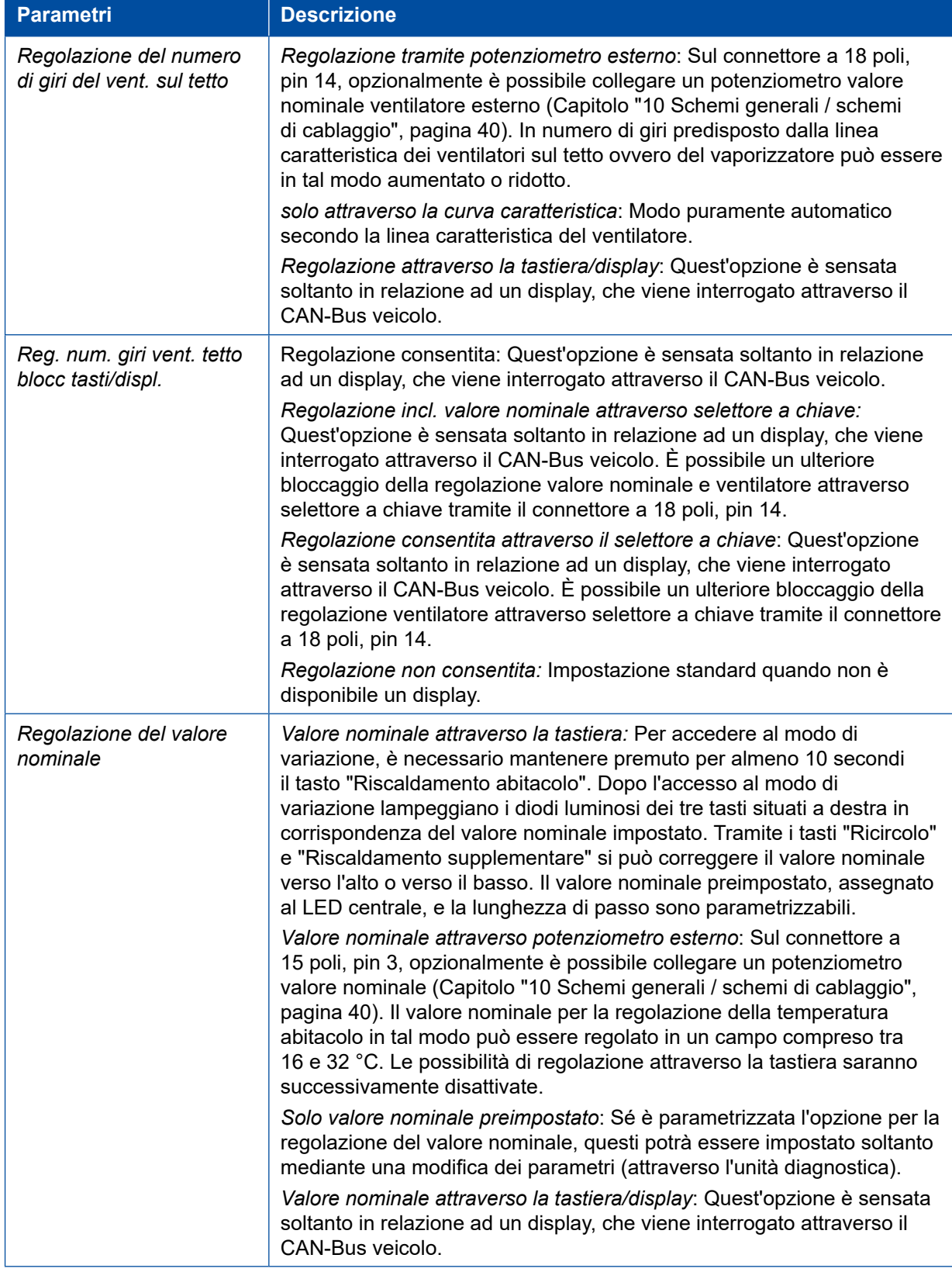

### <span id="page-35-0"></span>**Parametri Parametri**

# **9.8 Attivazione a distanza ed alimentazione esterna**

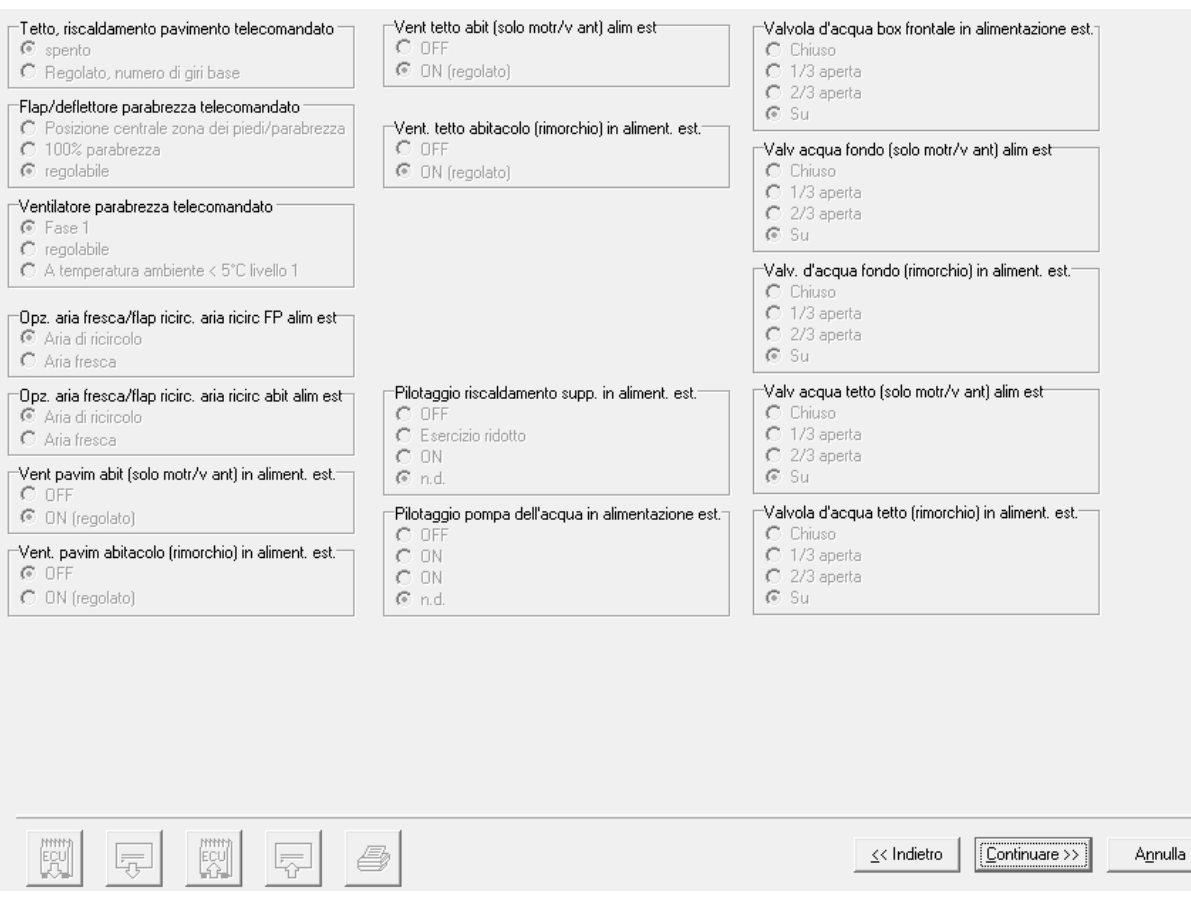

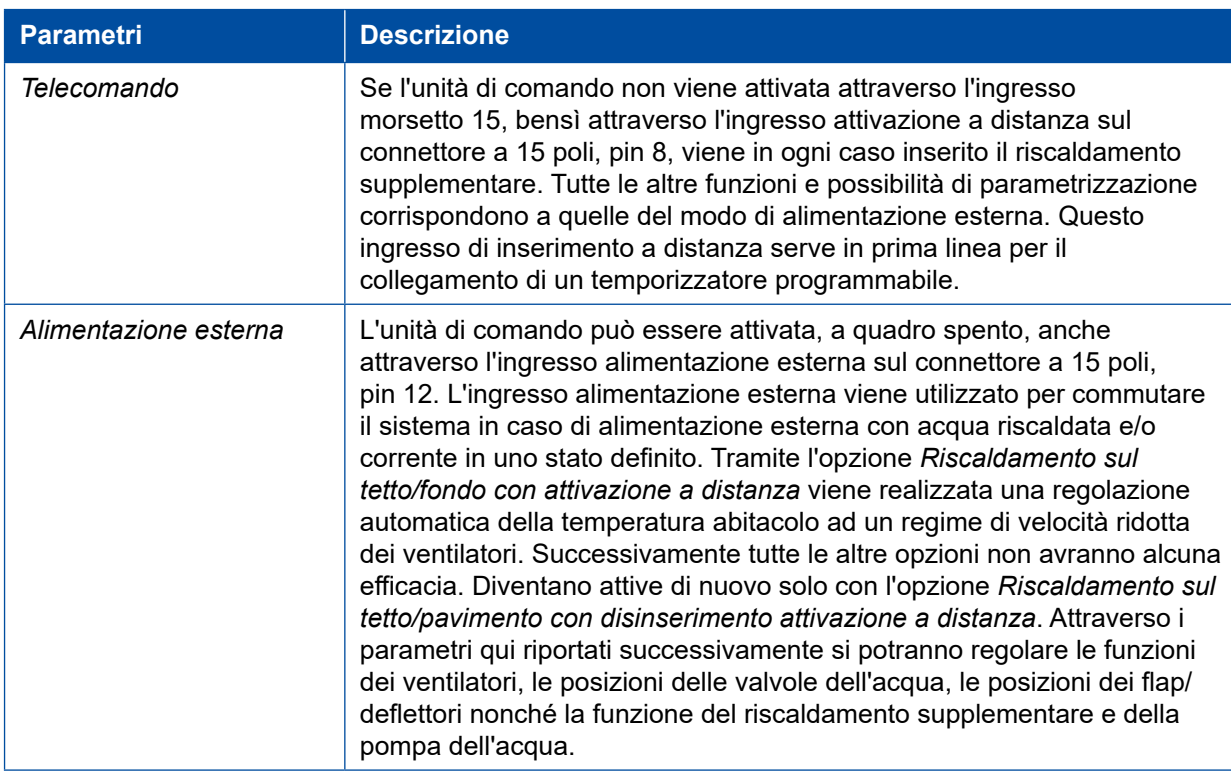

# <span id="page-36-0"></span>**Parametri**

# **9.9 Curve caratteristiche regolazione**

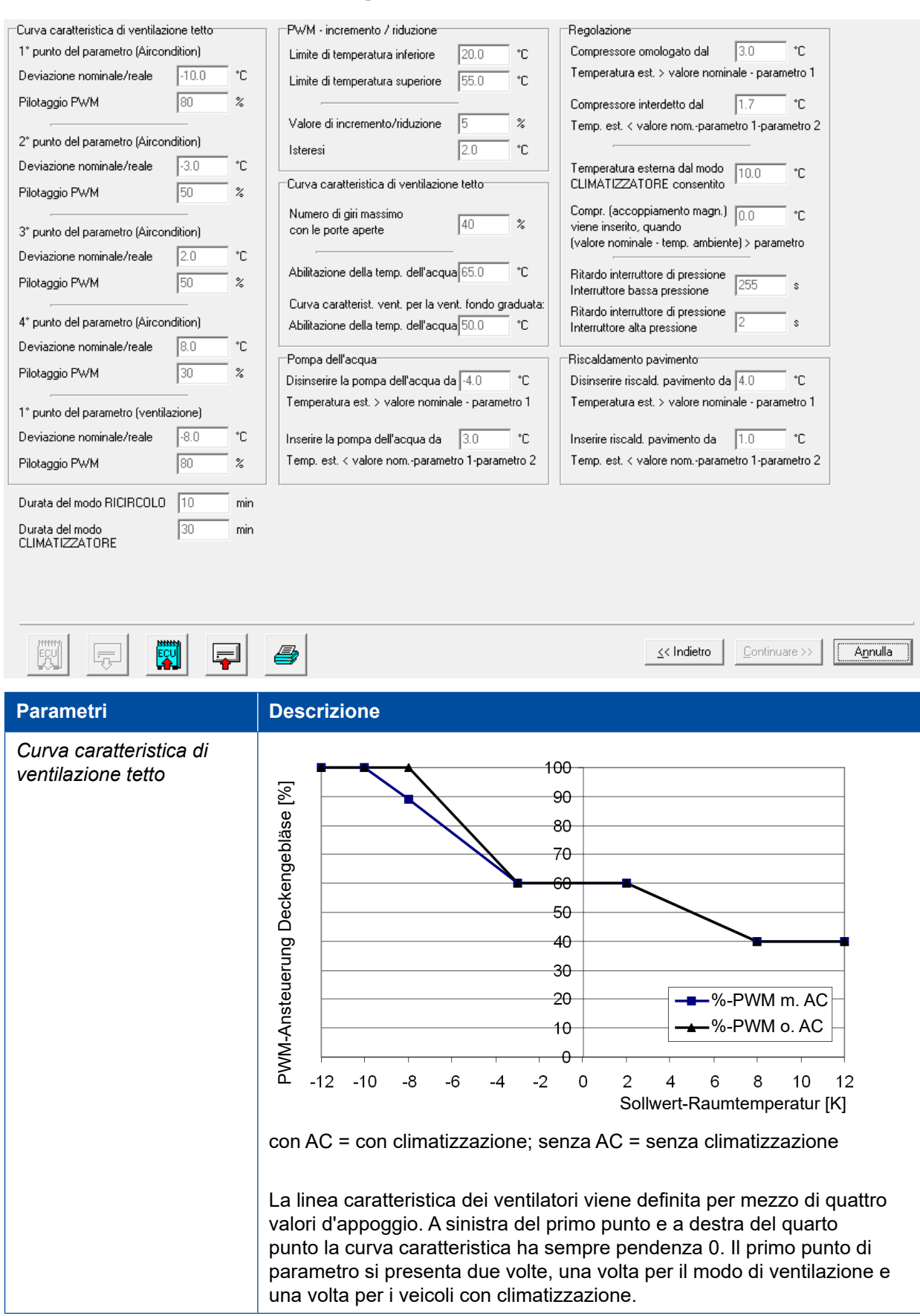

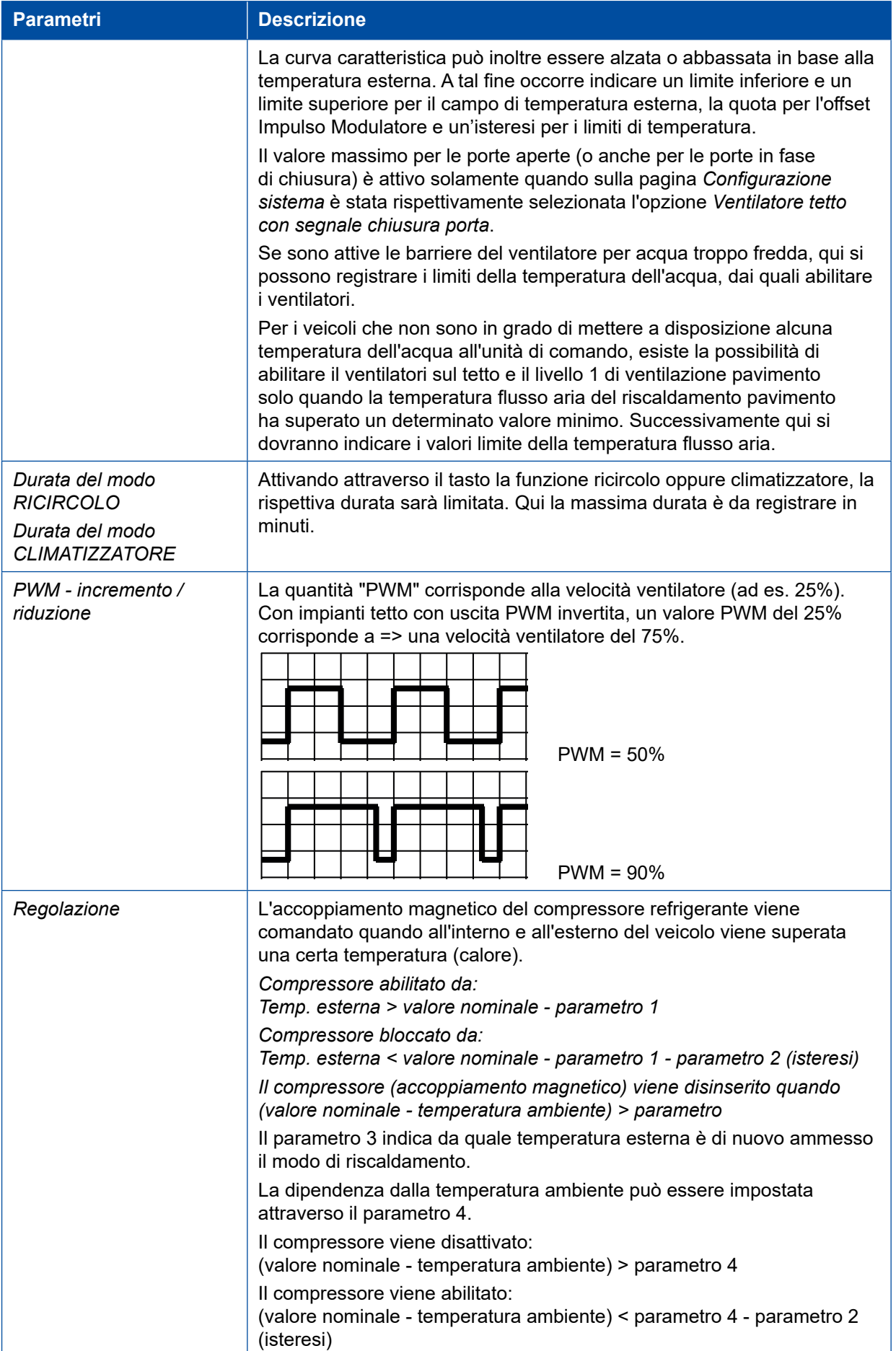

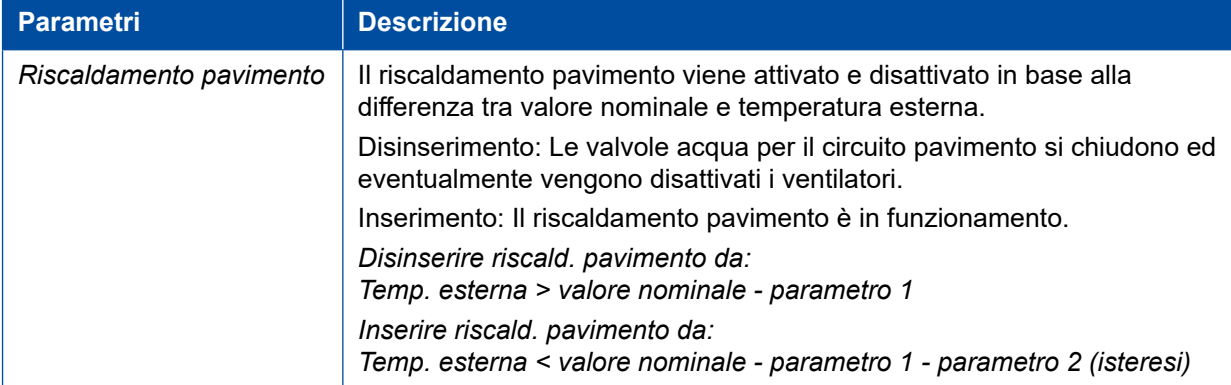

# <span id="page-39-0"></span>**Schemi generali / schemi di cablaggio**

- **10.1 Autobus urbano veicolo singolo**
- **10.1.1 Panoramica**

<span id="page-39-1"></span>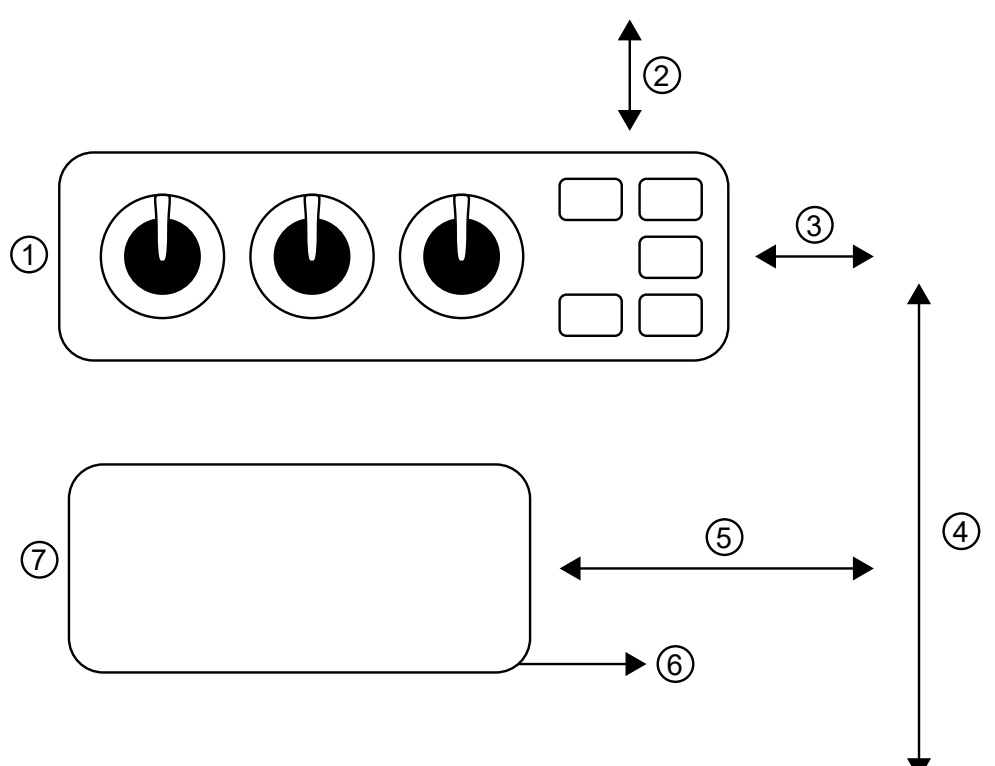

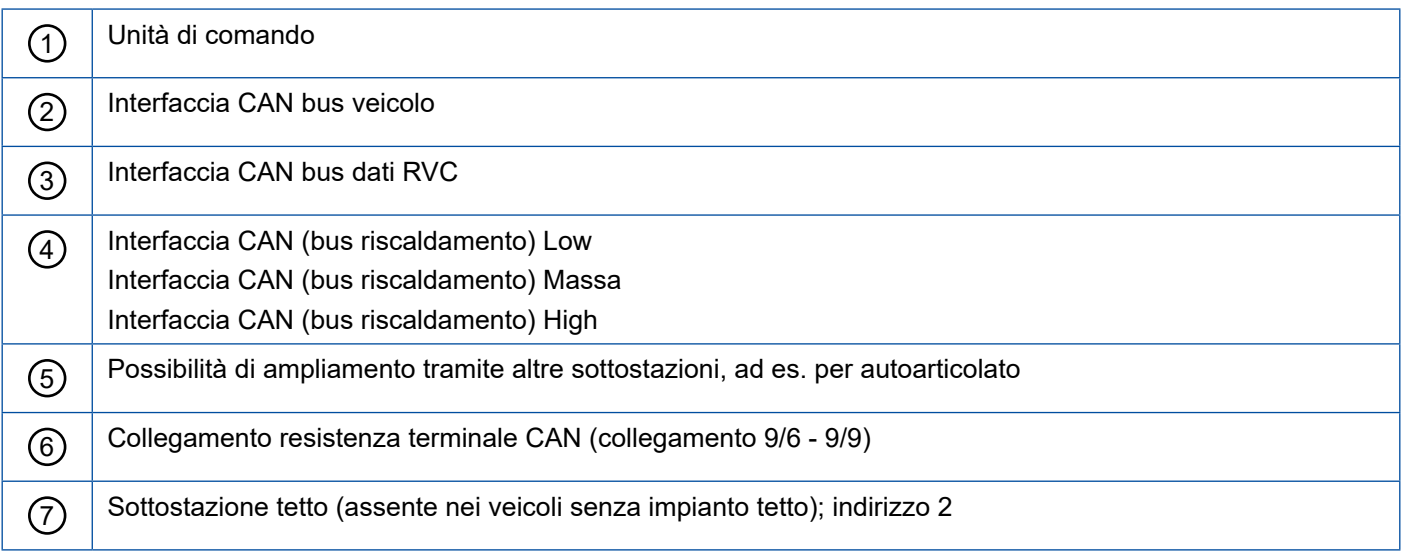

### <span id="page-40-0"></span>**10.1.2 Schema di cablaggio unità di comando 446 195 00X 0**

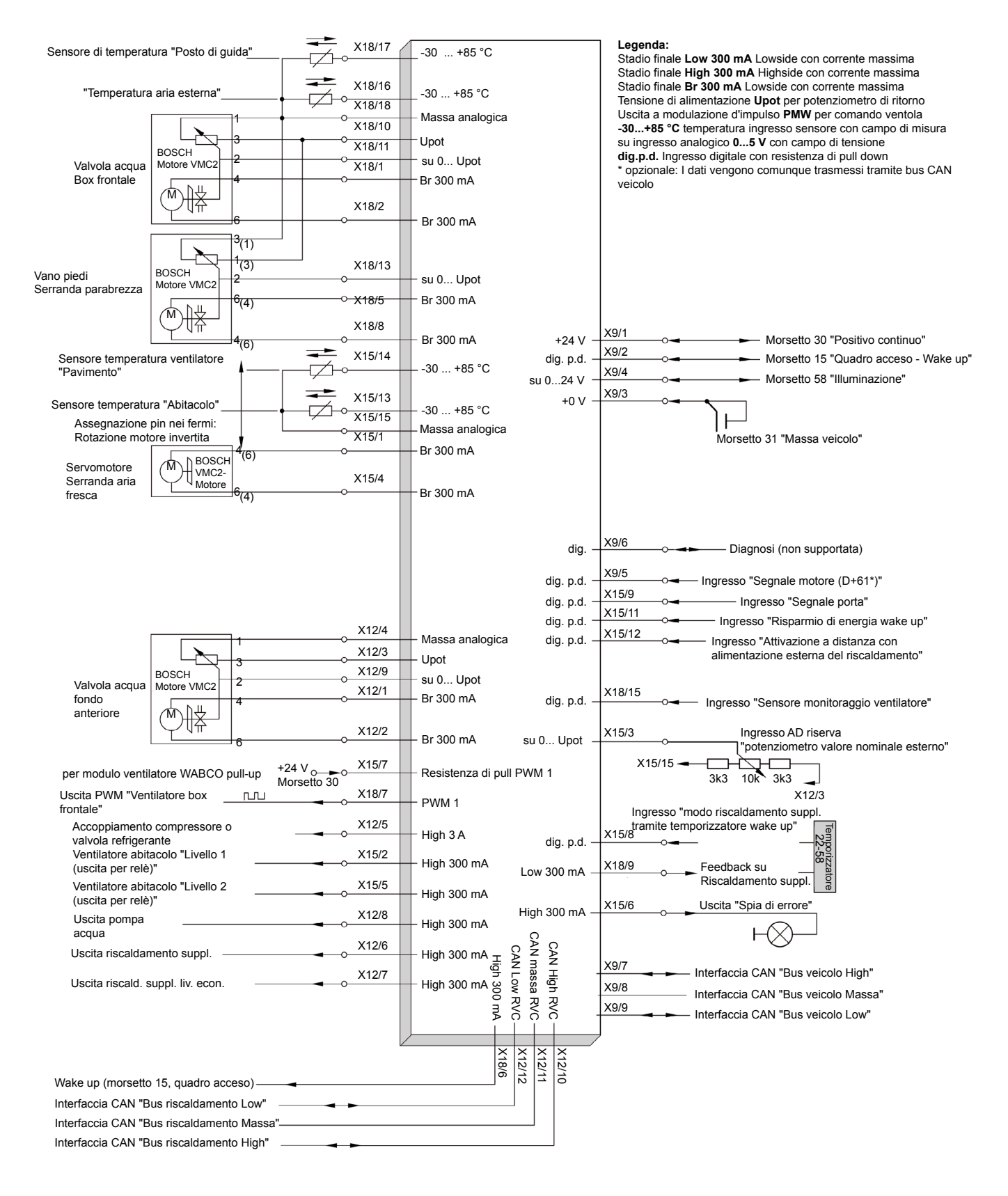

### <span id="page-41-0"></span>**10.1.3 Schema di cablaggio sottostazione 446 195 000 0 tetto indirizzo 2**

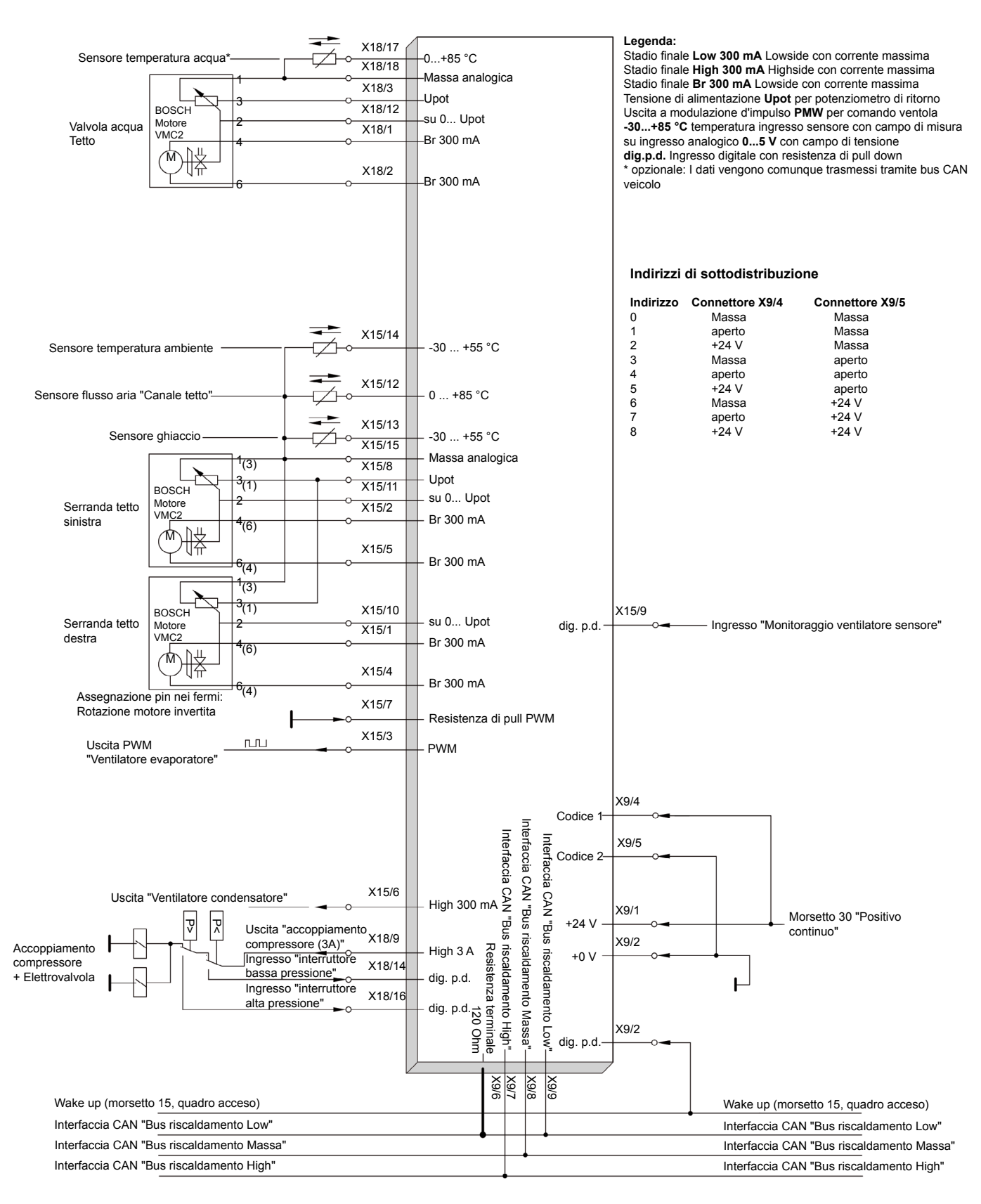

# <span id="page-42-0"></span>**Schemi generali / schemi di cablaggio**

# **10.2 Autobus urbano autoarticolato**

**10.2.1 Panoramica**

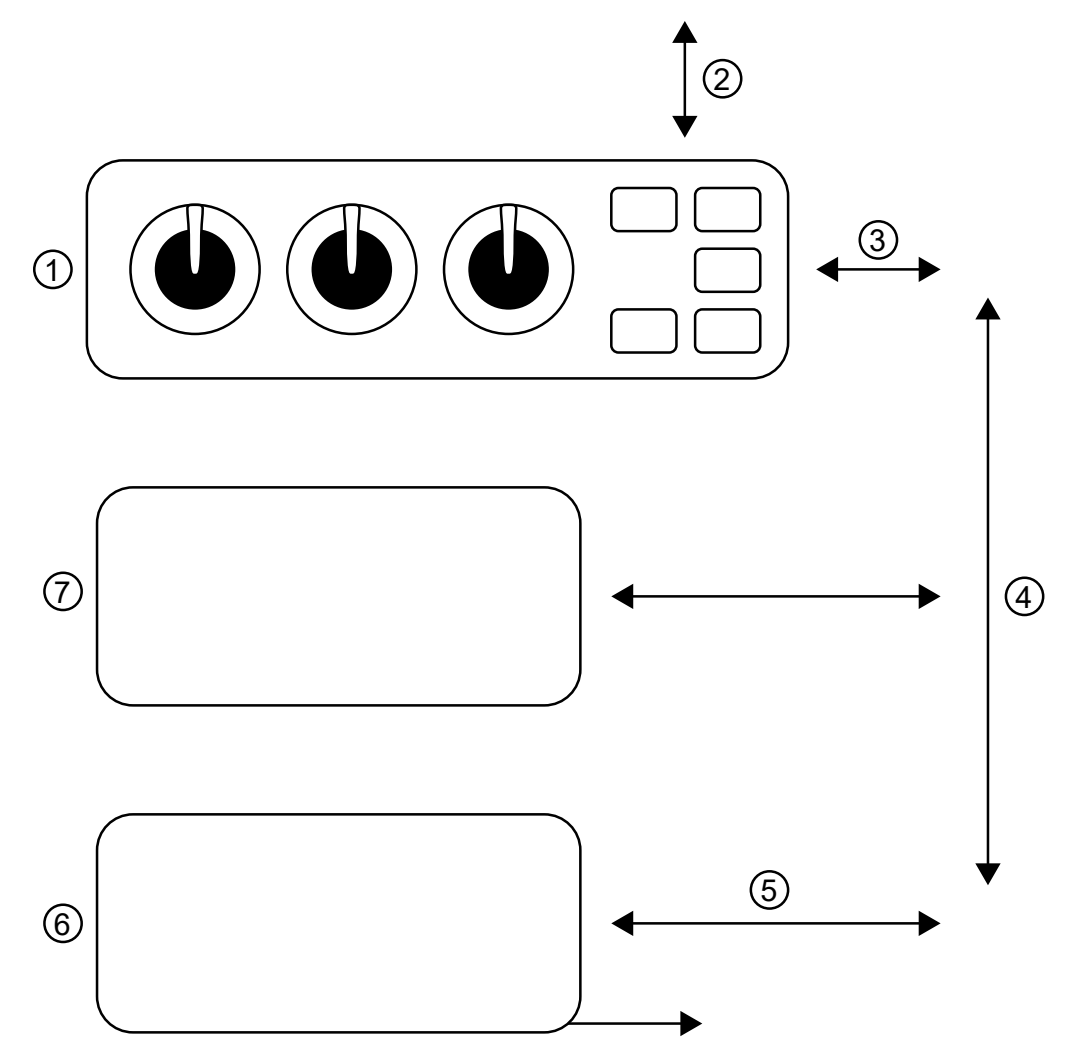

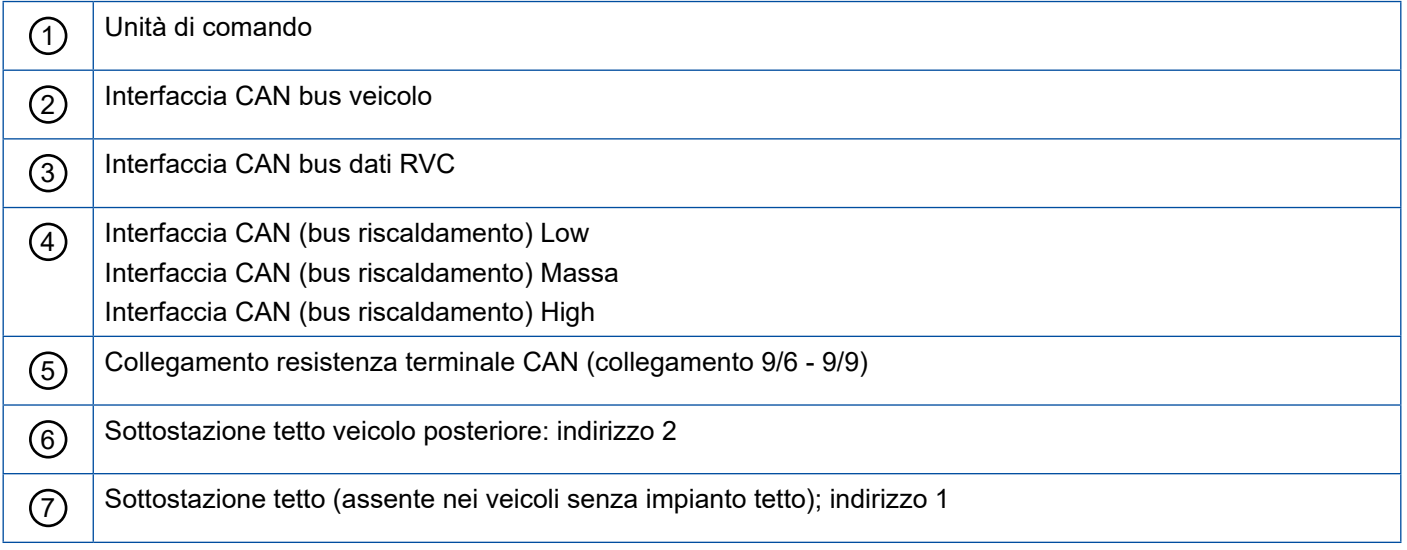

### <span id="page-43-0"></span>**10.2.2 Schema di collegamento unità di comando**

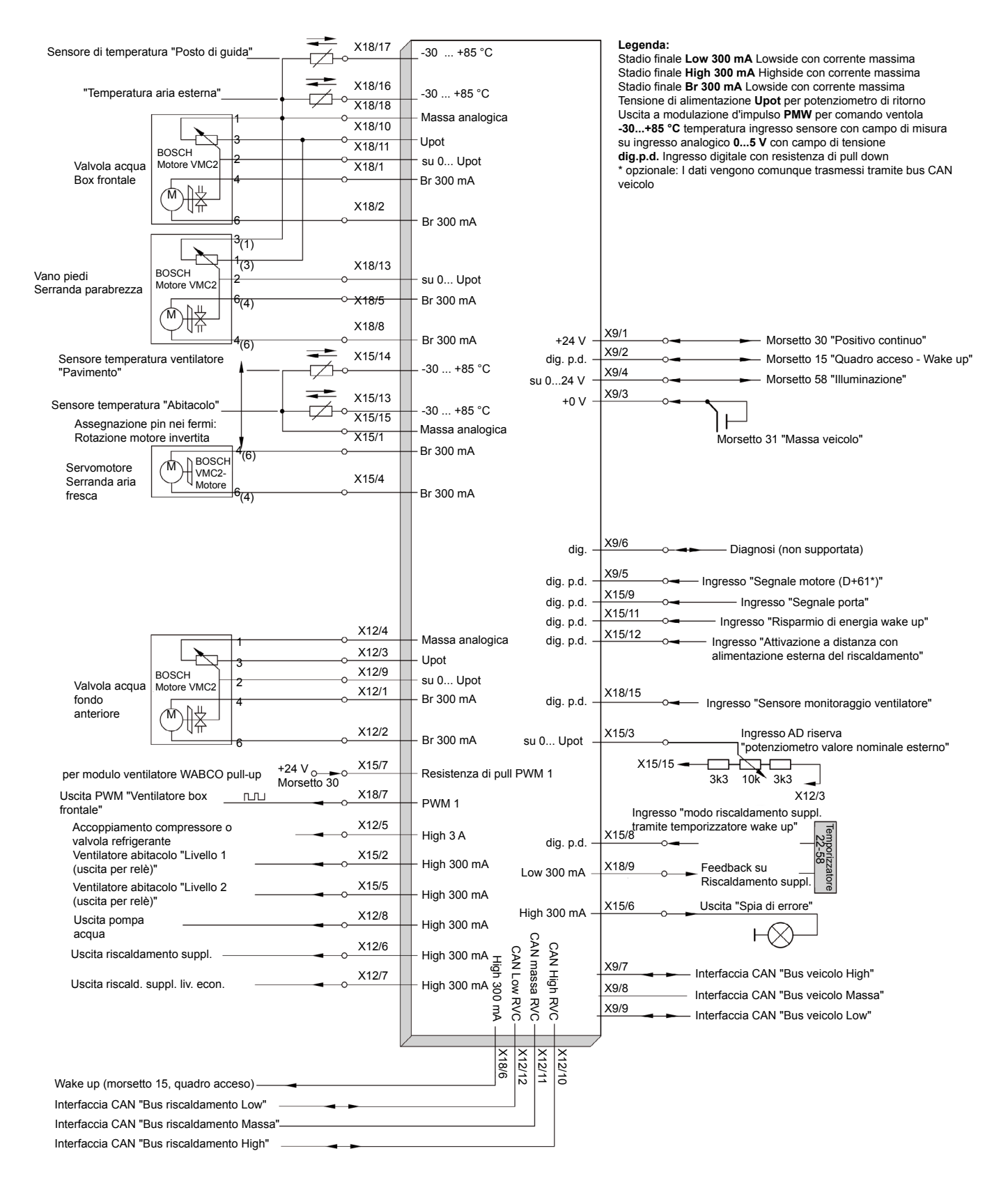

### <span id="page-44-0"></span>**10.2.3 Schema di collegamento sottostazione impianto tetto veicolo anteriore indirizzo 1**

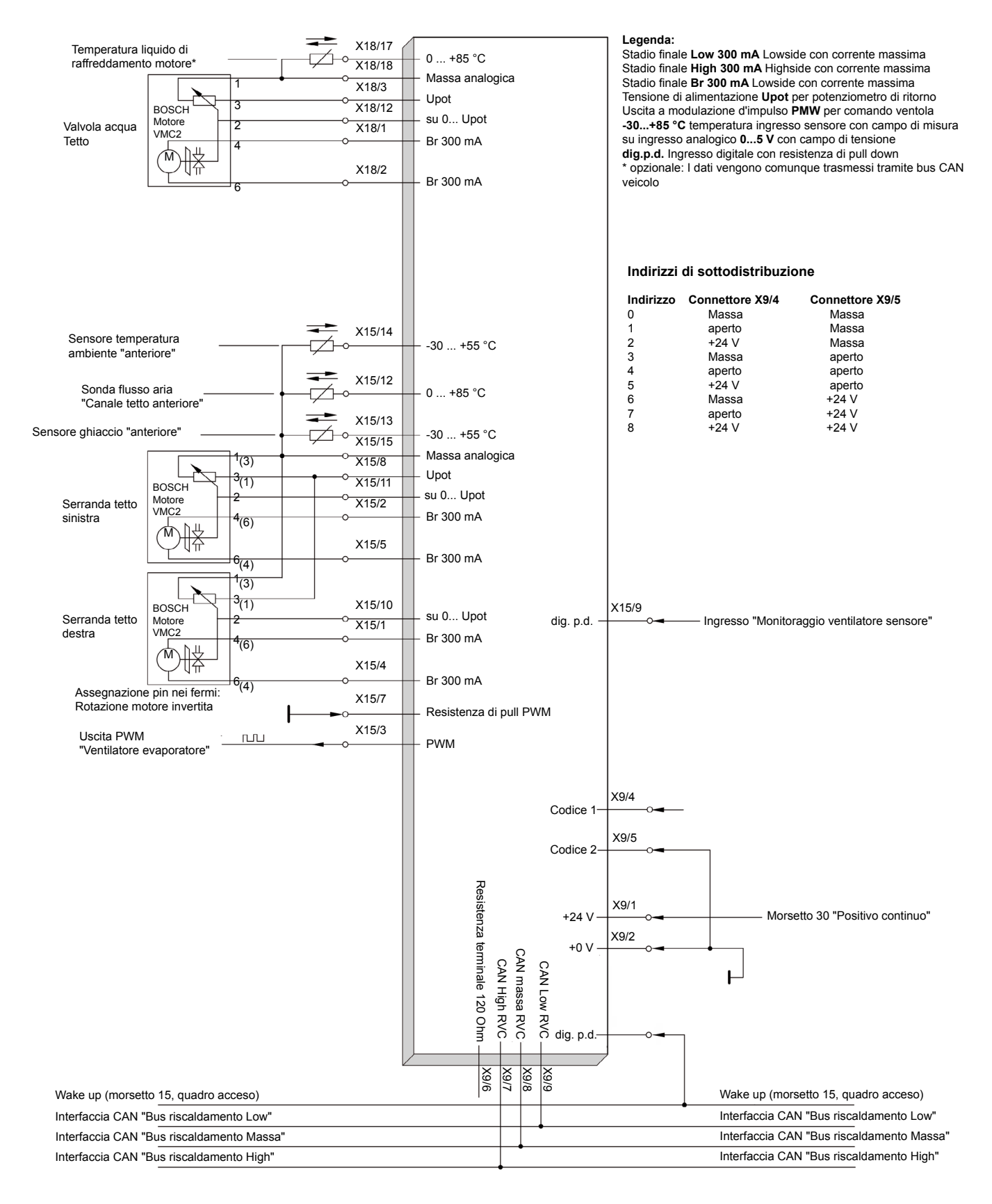

### <span id="page-45-0"></span>**10.2.4 Schema di collegamento sottostazione impianto tetto veicolo posteriore indirizzo 2**

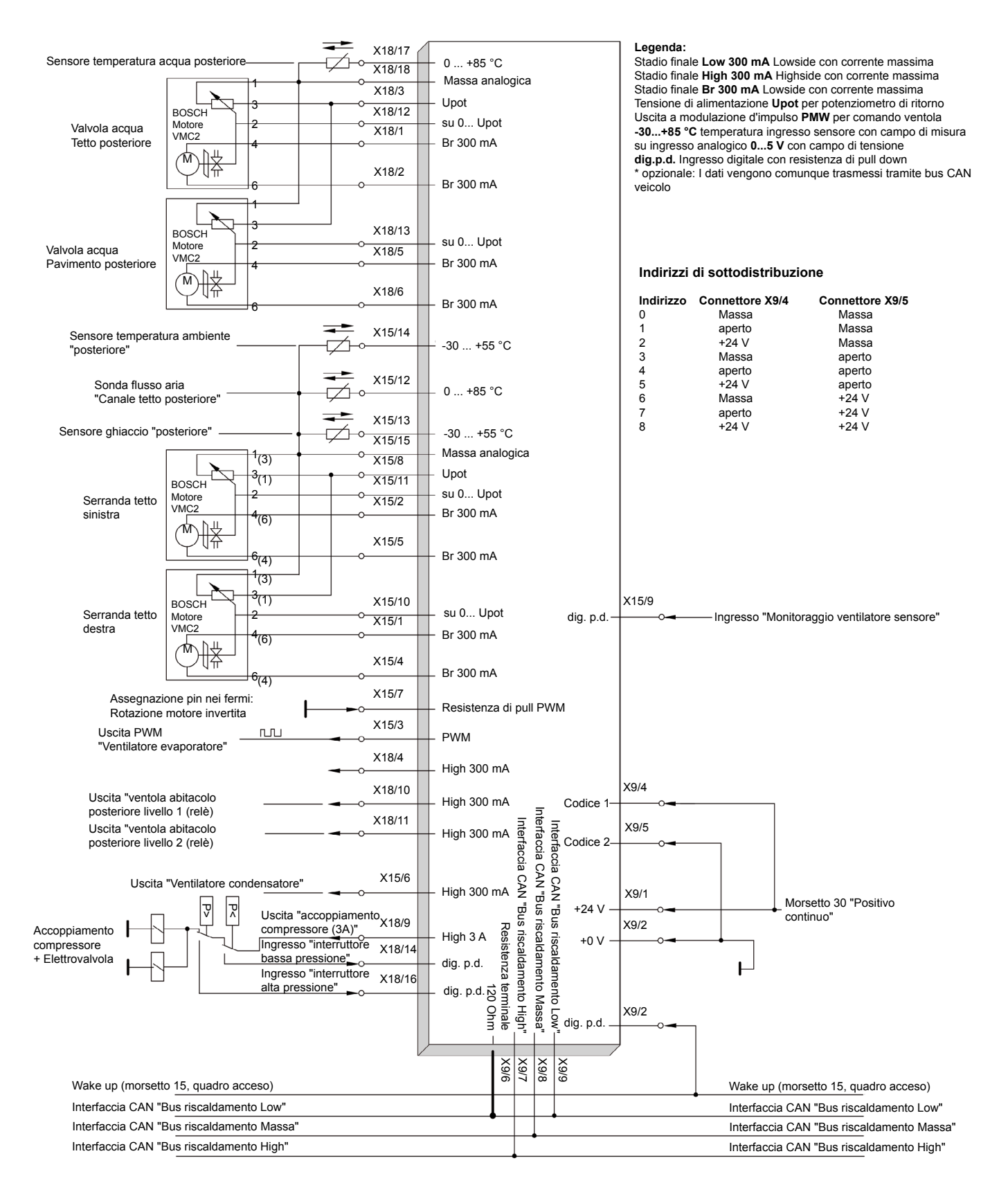

# <span id="page-46-0"></span>**Filiali WABCO**

# **11 Filiali WABCO**

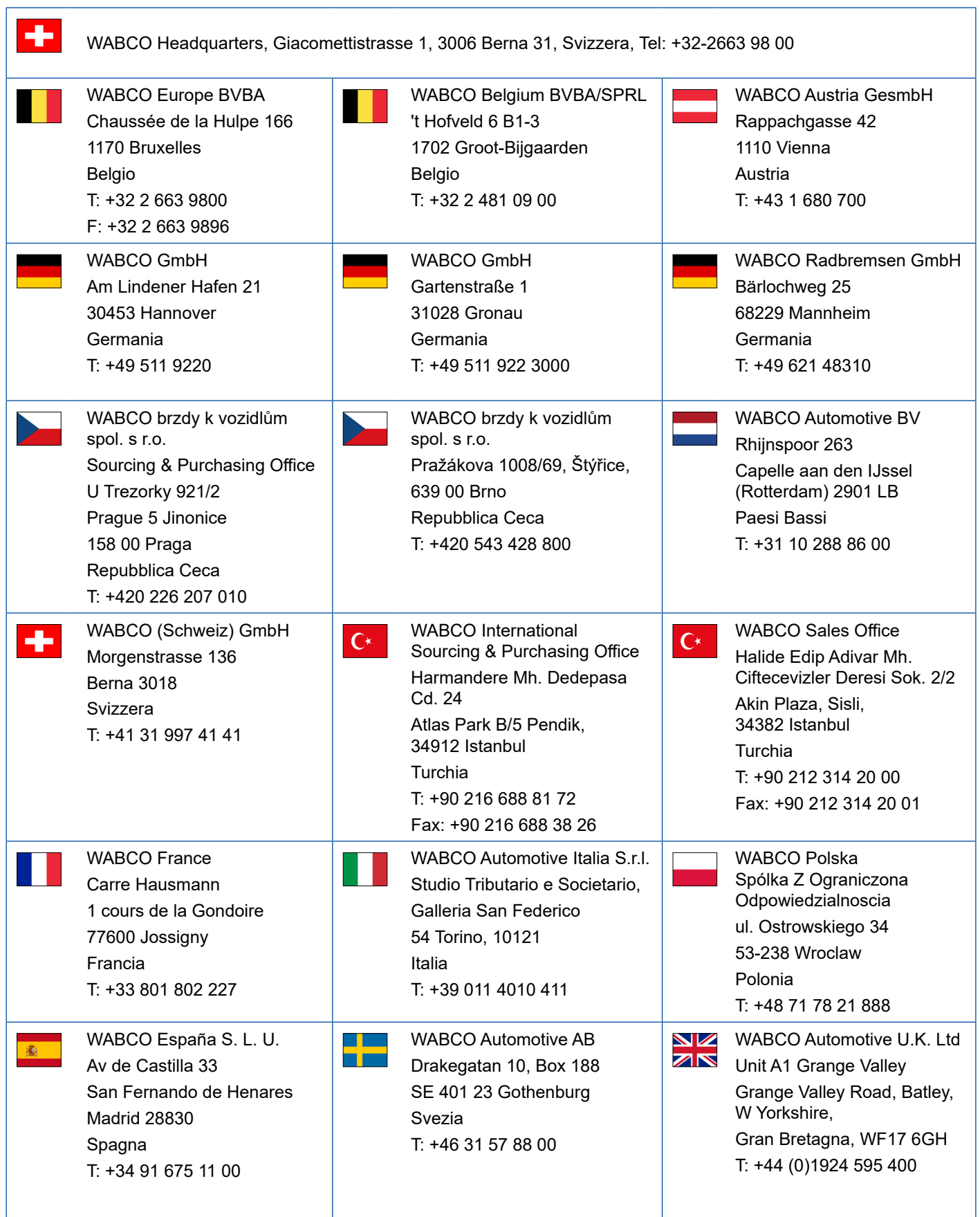

a sa Tanzania

# **Filiali WABCO**

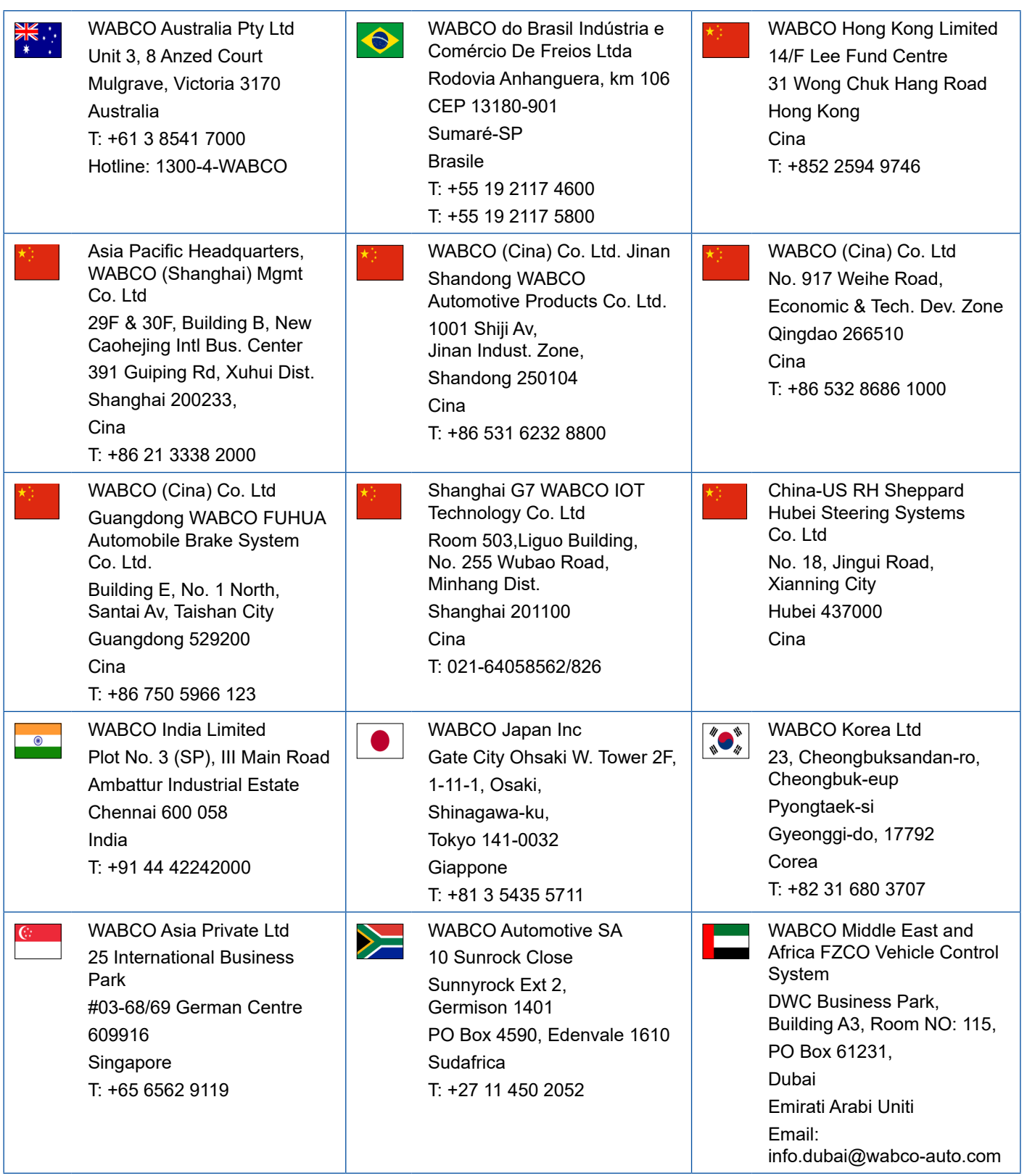

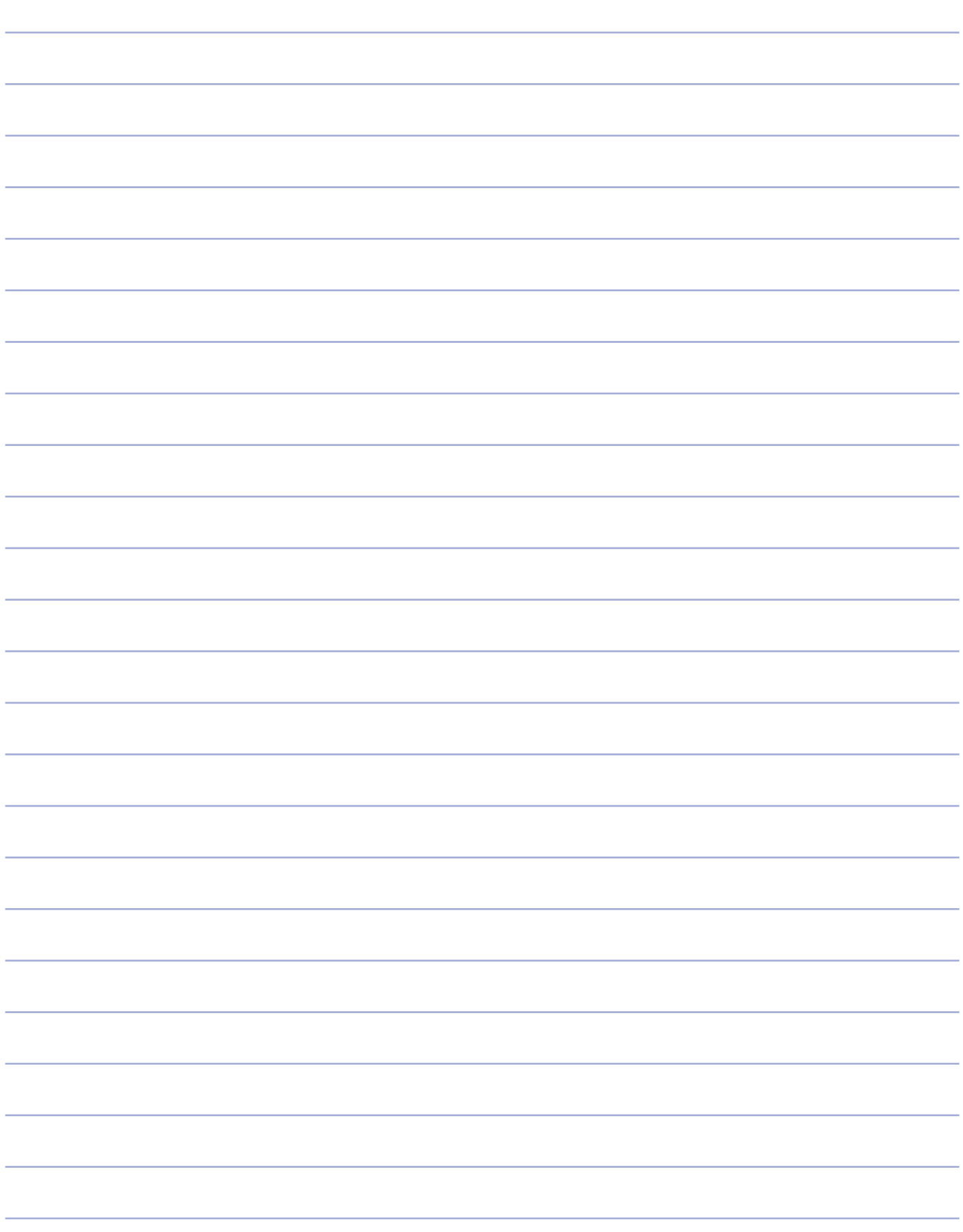

- 1

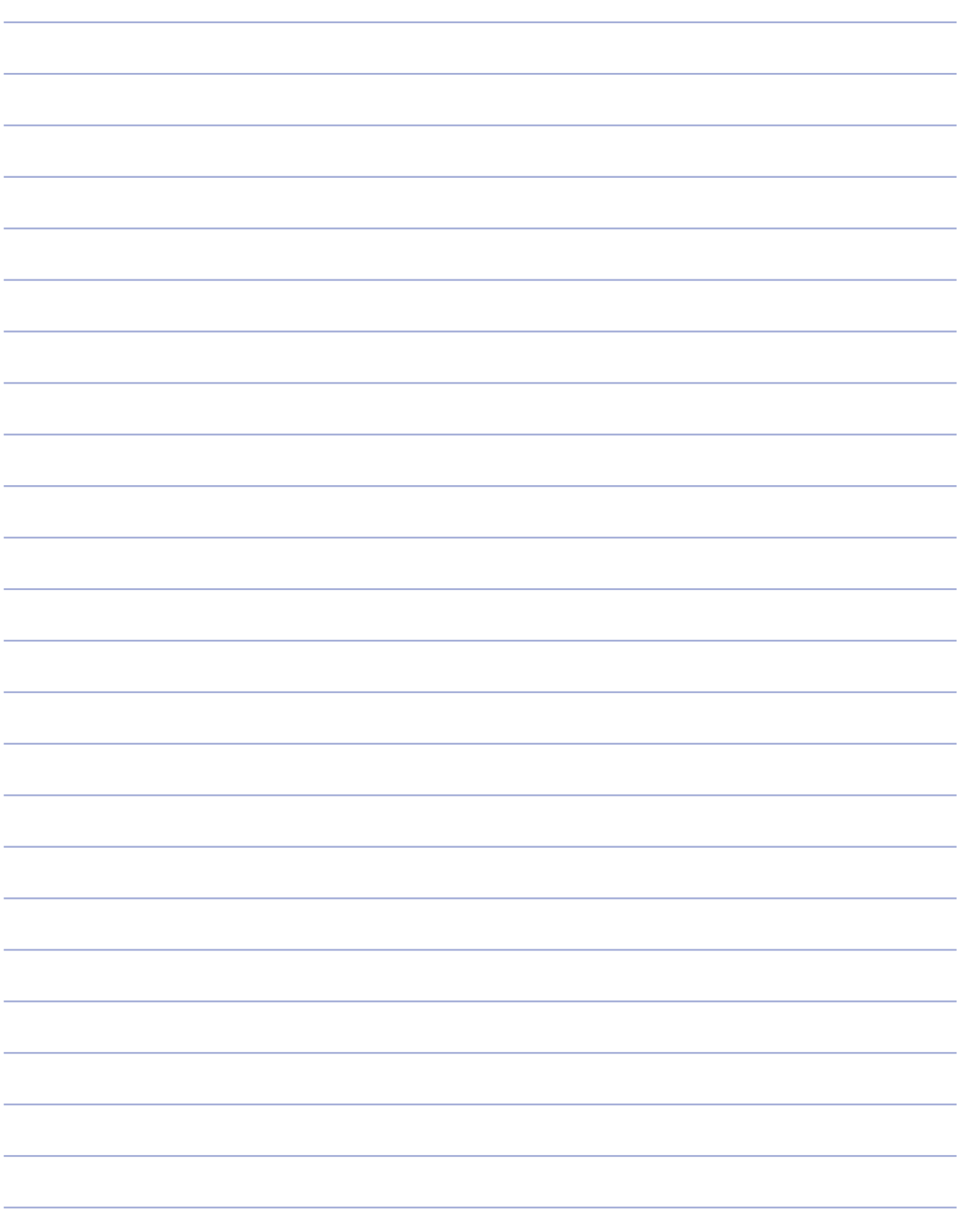

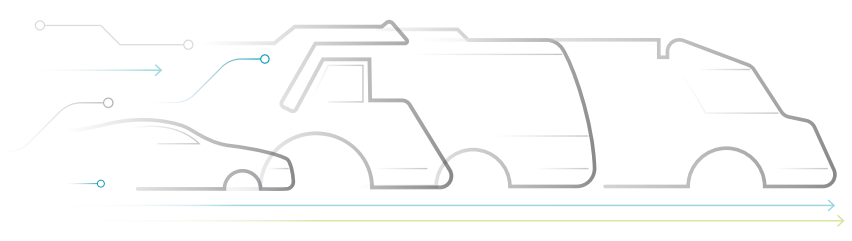

# **TONOMOUS**

#### **Informazioni su WABCO**

WABCO (NYSE: WBC) è leader mondiale nella fornitura di sistemi di controllo della frenata e altre tecnologie avanzate atte a migliorare la sicurezza, l'efficienza e la connettività dei veicoli commerciali. Nata dalla Westinghouse Air Brake Company, fondata quasi 150 anni fa, WABCO promuove la "mobilità intelligente dei veicoli" per sostenere il futuro dei veicoli commerciali, sempre più autonomo, connesso e tendente all'elettricità. WABCO introduce continuamente soluzioni innovative orientate a raggiungere traguardi tecnologici fondamentali nel campo della mobilità autonoma e applica le sue vaste competenze al fine di integrare i complessi sistemi di

controllo e sicurezza necessari per gestire efficientemente le dinamiche dei veicoli in ogni fase del loro percorso – in autostrada, in città e in deposito. Attualmente, numerosi brand produttori di camion, autobus e rimorchi leader nel mondo si affidano alle tecnologie esclusive di WABCO. Forte della propria visione, basata su soluzioni per l'azzeramento degli incidenti e il trasporto sostenibile, WABCO è in prima linea nel campo dei sistemi avanzati di gestione delle flotte e dei servizi digitali che contribuiscono all'efficienza delle flotte commerciali. Nel 2018, WABCO ha dichiarato un fatturato di oltre \$3,8 miliardi e conta più di 16.000 dipendenti in 40 paesi. Per ulteriori informazioni, visitare il sito **www.wabco-auto.com**

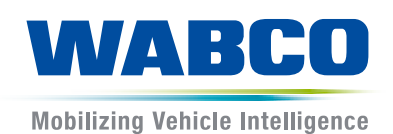